\* Certaines informations contenues dans ce mode d'emploi peuvent être différentes de celles affichées par votre téléphone en fonction de la version du logiciel installé et de votre fournisseur de services.

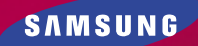

# **TÉLÉPHONE BI-BANDE SGH-A400**

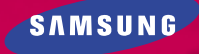

World Wide Web http://www.samsungmobile.com

Printed in Korea Code No. : GH68-02278A France. 10/2001. Rev. 1.0

# **Sommaire**

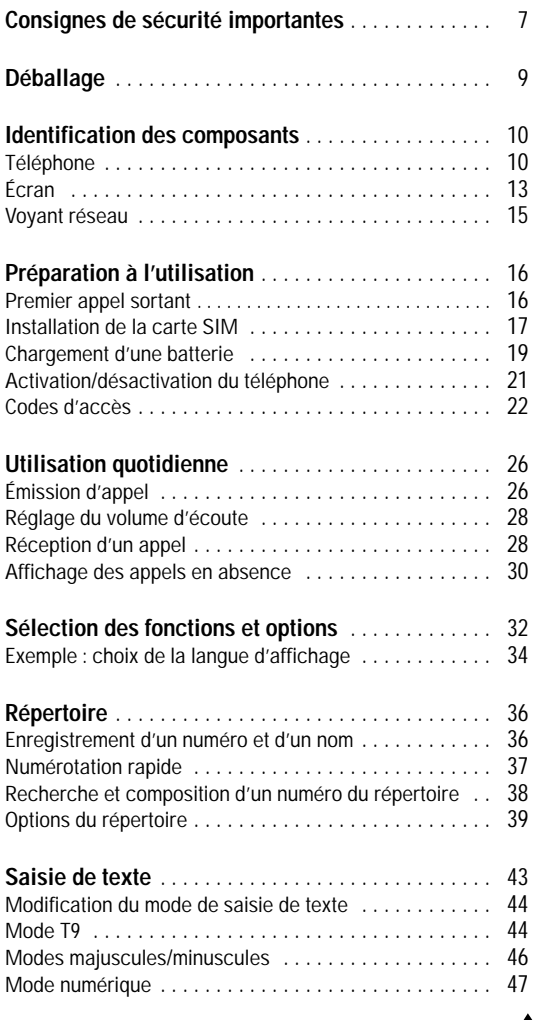

3

![](_page_2_Picture_423.jpeg)

![](_page_2_Picture_424.jpeg)

![](_page_2_Picture_425.jpeg)

![](_page_2_Picture_426.jpeg)

![](_page_2_Picture_427.jpeg)

![](_page_2_Picture_428.jpeg)

![](_page_3_Picture_254.jpeg)

![](_page_3_Picture_255.jpeg)

![](_page_3_Picture_256.jpeg)

![](_page_3_Picture_257.jpeg)

![](_page_3_Picture_258.jpeg)

![](_page_3_Picture_259.jpeg)

# **Consignes de sécurité importantes**

Respectez les consignes suivantes afin d'éviter toute utilisation dangereuse ou illicite de votre téléphone. Pour obtenir plus d'informations sur la sécurité de cet appareil, reportez-vous à la page 119 du présent manuel.

### **Évitez d'utiliser votre téléphone en conduisant.**

Garez votre véhicule avant d'utiliser un téléphone en prise directe. Dans certains pays, la législation en vigueur interdit l'utilisation d'un téléphone en prise directe lors de la conduite d'un véhicule.

#### **Désactivez votre téléphone lorsque vous effectuez le plein de votre véhicule.**

N'utilisez pas votre appareil lorsque vous vous trouvez dans une station-service ou à proximité de produits combustibles ou chimiques.

#### **Désactivez votre téléphone en avion.**

Les téléphones mobiles peuvent engendrer des interférences. Leur utilisation en avion est interdite et dangereuse.

# **Respectez la législation spécifique en vigueur.**

Respectez la législation spécifique en vigueur dans certains pays et désactivez toujours votre téléphone lorsque son utilisation est interdite ou lorsque celui-ci est susceptible de générer des interférences ou de créer un danger (dans un hôpital, par exemple).

#### **Interférences**

Tous les téléphones mobiles peuvent être sujets à des interférences radio susceptibles d'affecter leurs performances.

 $\delta$   $\delta$ 

#### **Réparation**

Toute réparation d'appareil cellulaire doit être effectuée par un technicien agréé. Seuls les accessoires et les batteries recommandés doivent être utilisés.

#### **Utilisation normale**

Utilisez votre téléphone comme un combiné classique (écouteur plaqué sur l'oreille). Évitez tout contact inutile avec l'antenne lorsque le téléphone est activé.

#### **Appels d'urgence**

Vérifiez que le téléphone est activé et en service. Composez le numéro d'urgence (112 ou un autre numéro d'urgence officiel) et appuyez sur la touche  $\bullet$ . Indiquez votre position géographique. N'interrompez pas la communication de votre propre initiative. Refermez le clapet pour interrompre la communication ou appuyez sur la touche  $\bigcirc$  /0

#### **IMPORTANT !**

Utilisez uniquement des accessoires SAMSUNG. L'utilisation d'un autre accessoire d'alimentation électrique annulera toute clause de garantie s'appliquant au téléphone et pourra également s'avérer dangereuse.

Pour débrancher le cordon d'alimentation d'un accessoire, saisissez et tirez la fiche, et non le cordon.

# **Déballage**

Retirez le téléphone de son emballage et vérifiez que toutes les pièces ci-dessous sont présentes.

![](_page_4_Figure_12.jpeg)

Vous pouvez également vous procurer les accessoires suivants auprès de votre fournisseur :

- chargeur rapide,
- kit mains libres.
- batteries légères et standard,
- adaptateur pour allume-cigare,
- chargeur de bureau,
- oreillette,
- support de voiture.

9

# **Identification des composants**

# **Téléphone**

Les illustrations suivantes décrivent les principaux composants de votre téléphone.

![](_page_5_Picture_4.jpeg)

#### **Touche Description**

![](_page_5_Picture_6.jpeg)

Exécutent les fonctions indiquées par le texte affiché au-dessus d'elles (sur la dernière ligne de l'écran).

![](_page_5_Picture_8.jpeg)

*Dans l'option de menu*, font défiler les différentes options et la mémoire du téléphone. *En mode veille*, la touche " active le navigateur WAP. La touche permet d'accéder directement aux options de menu souhaitées (pour plus d'informations sur les touches de raccourci, reportez-vous à la page 92).

![](_page_5_Picture_10.jpeg)

*Dans l'option de menu*, permettent de retourner au niveau précédent de l'arborescence et de sélectionner le menu courant. *Lors de la saisie d'un nom*, déplacent respectivement le curseur à gauche et à droite. *En mode veille*, permettent d'accéder directement aux options de menu souhaitées (pour plus d'informations sur les touches de raccourci, reportez-vous à la page 92).

Supprime les caractères affichés sur l'écran. ⊂ີ *Dans l'option de menu*, permet de retourner au niveau précédent de l'arborescence. *Lorsque cette touche est maintenue enfoncée pendant plus de deux secondes en mode veille*, permet d'accéder directement aux options de menu souhaitées (pour plus d'informations sur les touches de raccourci, reportez-vous à la page 92).

![](_page_6_Picture_2.jpeg)

# **Écran**

# **Affichage**

L'écran se compose de trois zones.

![](_page_6_Figure_6.jpeg)

![](_page_6_Picture_182.jpeg)

![](_page_7_Picture_164.jpeg)

![](_page_7_Picture_165.jpeg)

## **Rétro-Eclairage**

L'écran est équipé d'un rétro-éclairage qui s'active lorsque vous appuyez sur une touche. Ce rétro-éclairage s'éteint si aucune touche n'est activée pendant une certaine durée, en fonction de l'option **Rétro-éclairage** programmée dans le menu **Réglages tél.**.

Pour définir la durée d'activation du rétro-éclairage, sélectionnez l'option de menu **Rétro-éclairage** (**4.6.1**). Pour plus d'informations, reportez-vous à la page 81.

# **Voyant réseau**

Le voyant réseau se situe dans le coin supérieur droit du téléphone. Il clignote lorsque l'appareil capte le réseau.

Pour activer ou désactiver ce voyant, sélectionnez l'option de menu **Voyant réseau** (**4.6.2**). Pour plus d'informations, reportez-vous à la page 81.

![](_page_7_Picture_10.jpeg)

# **Préparation à l'utilisation**

# **Premier appel sortant**

Le schéma suivant décrit les principales étapes requises lors d'un premier appel et indique les pages contenant des instructions complémentaires.

![](_page_8_Figure_4.jpeg)

# **Installation de la carte SIM**

Lorsque vous vous abonnez à un réseau cellulaire, une carte SIM enfichable contenant des informations sur votre abonnement (code PIN, services optionnels disponibles, etc.) vous est fournie.

- **Important !** Manipulez, insérez ou retirez la carte SIM enfichable avec précaution car cette carte et ses contacts peuvent être facilement endommagés si vous les rayez ou les pliez. Conservez toutes les cartes SIM hors de portée des enfants.
- 1. Si nécessaire, désactivez le combiné en maintenant la touche  $\bigcirc$  o enfoncée jusqu'à ce que le message de désactivation s'affiche.
- 2. ➀ Faites glisser le support situé au-dessus de la batterie sur la face arrière du téléphone et maintenez-le dans cette position.
	- ➁ Retirez ensuite la batterie en la tirant vers vous.

![](_page_8_Figure_11.jpeg)

3. Glissez la carte SIM dans le dispositif de fixation jusqu'à ce qu'elle soit verrouillée en place.

![](_page_9_Picture_3.jpeg)

**Remarque :** pour retirer la carte SIM, glissez-la pour la dégager du dispositif de fixation (voir dessin ci-contre).

![](_page_9_Picture_5.jpeg)

4. Insérez les pattes de la batterie dans les encoches situées sur la base du téléphone.

![](_page_9_Picture_7.jpeg)

5. Poussez la batterie vers le bas jusqu'à ce qu'un déclic retentisse. Avant d'activer le téléphone, vérifiez que la batterie est correctement installée.

![](_page_9_Picture_9.jpeg)

# **Chargement d'une batterie**

Votre téléphone est alimenté par une batterie rechargeable Li-Ion. Un chargeur rapide est également fourni avec votre appareil. Utilisez uniquement des batteries et des chargeurs de type adéquat. Contactez votre fournisseur SAMSUNG pour obtenir de plus amples informations.

Vous pouvez utiliser votre appareil lorsque la batterie est en cours de chargement.

- **Remarque :** lors de la première utilisation du téléphone, la batterie doit être entièrement rechargée. La durée de chargement d'une batterie est d'environ 200 minutes.
- 1. Lorsque la batterie est installée, branchez le cordon du chargeur rapide sur la prise située en bas du téléphone. Vérifiez que la flèche représentée sur la fiche du cordon pointe vers l'avant de l'appareil.

![](_page_9_Picture_15.jpeg)

2. Branchez le chargeur sur une prise secteur standard.

Lorsque la batterie est en cours de chargement, l'icône correspondante située dans le coin supérieur droit de l'écran se remplit progressivement.

3. À la fin du chargement, débranchez le chargeur du secteur et du téléphone en appuyant sur les taquets gris situés de chaque côté de la fiche et en tirant sur cette fiche.

# **Batterie déchargée**

Lorsque le niveau de charge de la batterie est faible et que la durée de conversation se limite à quelques minutes, un bip d'avertissement retentit et le message suivant s'affiche sur l'écran à intervalles réguliers :

![](_page_10_Figure_6.jpeg)

Lorsque le niveau de charge de la batterie est trop faible, le téléphone est automatiquement désactivé.

# **Activation/désactivation du téléphone**

- 1. Ouvrez le clapet.
- 2. Maintenez la touche  $\bigcap$  *o* appuyée pendant plusieurs secondes pour activer le téléphone.
- 3. Si un mot de passe est requis, saisissez-le et appuyez sur la touche écran **OK**. Le mot de passe est initialement réglé sur 00000000. Pour plus d'informations, reportez-vous à la page 22.
- 4. Si un code PIN est requis, saisissez-le et appuyez sur la touche écran **OK**. Pour plus d'informations, reportez-vous à la page 23. Le téléphone recherche votre réseau. Une fois trouvé, l'écran de veille suivant apparaît. Vous pouvez maintenant émettre ou recevoir des appels.

![](_page_10_Picture_214.jpeg)

#### **Remarques :**

- Si votre carte SIM supporte la fonction témoin de charge (AoC), ou si vous avez selectionné **Activer** pour l'option de menu **Réception** (**2.5.2**) du menu **Diffusion**, le message reçu ou le témoin de charge s'affiche alors à l'écran. Appuyez une fois (ou deux fois) sur la touche **C** pour afficher la date courante.
- La langue d'affichage par défaut est l'anglais. Pour changer de langue, sélectionnez l'option de menu **Langue** (**4.5**). Pour plus d'informations, reportez-vous à la page 81.
- 5. Pour désactiver le téléphone, maintenez la touche appuyée pendant plus de deux secondes.

# **Codes d'accès**

Votre téléphone et la carte SIM installée utilisent plusieurs codes d'accès permettant de restreindre l'utilisation de votre appareil.

Lorsque l'un des codes décrits ci-après est requis, saisissez le code approprié (affiché sous forme d'astérisques) et appuyez sur la touche écran **OK**. Pour corriger une entrée erronée, appuyez une ou plusieurs fois sur la touche **C** jusqu'à ce que le chiffre incorrect soit effacé, puis reprenez la saisie du code adéquat.

Les codes d'accès (sauf PUK et PUK2) peuvent être modifiés à l'aide des options de menu **Sécurité**. Pour plus d'informations, reportez-vous à la page 93.

**Important !** Évitez d'utiliser des codes d'accès similaires à des numéros d'urgence (112 par exemple) afin de ne pas composer involontairement un numéro d'urgence.

## **Mot de passe du téléphone**

La fonction de verrouillage du téléphone utilise un mot de passe pour restreindre l'utilisation aux personnes autorisées. Ce mot de passe est livré avec le téléphone et est initialement réglé sur 00000000.

#### **Pour... reportez-vous à la page...**

fonction de verrouillage du téléphone,

activer/désactiver la 94 (option de menu **6.3**).

changer le mot de passe, 95 (option de menu **6.4**).

**Code PIN**

Le code PIN (**P**ersonal **I**dentification **N**umber, numéro d'identification personnel) composé de 4 à 8 chiffres restreint l'utilisation de votre carte SIM aux personnes autorisées. Il est généralement fourni avec la carte SIM.

Si vous saisissez successivement trois codes PIN incorrects, le code PIN est bloqué. Pour le déverrouiller, saisissez le code PUK (voir ci-dessous).

#### **Pour... reportez-vous à la page...**

activer/désactiver la 93 (option de menu **6.1**). fonction de vérification du code PIN,

modifier le code PIN, 94 (option de menu **6.2**).

# **Code PUK**

Le code PUK à 8 chiffres (**P**ersonal **U**nblocking **K**ey, code personnel de déblocage) permet de déverrouiller un code PIN bloqué. Il peut être fourni avec la carte SIM. Si tel n'est pas le cas ou si vous l'avez perdu, contactez votre fournisseur de services.

Pour déverrouiller le code PIN de votre téléphone :

- 1. Saisissez le code PUK et appuyez sur la touche écran **OK**.
- 2. Saisissez un nouveau code PIN et appuyez sur la touche écran **OK**.
- 3. Lorsque le message **Confirmer** s'affiche, saisissez de nouveau le même code et appuyez sur la touche écran **OK**.

Si vous saisissez successivement dix codes PUK incorrects, la carte SIM devient inutilisable. Contactez votre fournisseur de services pour vous procurer une nouvelle carte.

#### **Code PIN2**

Le code PIN2 (4 à 8 chiffres), fourni avec certaines cartes SIM, permet d'accéder à certaines fonctions spécifiques, telles que la programmation du coût maximum d'un appel. La disponibilité de ces fonctions dépend du type de carte SIM installée.

Si vous saisissez successivement trois codes PIN2 incorrects, le code est alors bloqué. Pour accéder de nouveau aux fonctions spécifiques, saisissez le code PUK<sub>2</sub>

Pour modifier le code PIN2, reportez-vous à la page 96 (option de menu **6.7**).

## **Code PUK2**

Le code PUK2 à 8 chiffres (**P**ersonal **U**nblocking **K**ey **2**, deuxième code personnel de déblocage), fourni avec certaines cartes SIM, permet de déverrouiller un code PIN2 bloqué. En cas de perte de ce code, contactez votre fournisseur de services.

Pour réactiver le code PIN2 de votre téléphone :

- 1. Saisissez le code PUK2 et appuyez sur la touche écran **OK**.
- 2. Saisissez un nouveau code PIN2 et appuyez sur la touche écran **OK**.
- 3. Lorsque le message **Confirmer PIN2** s'affiche, saisissez de nouveau le même code et appuyez sur la touche écran **OK**.

Si vous saisissez successivement dix codes PUK2 incorrects, vous ne pouvez plus accéder aux fonctions nécessitant la saisie du code PIN2. Contactez votre fournisseur de services pour vous procurer une nouvelle carte.

# **Mot de passe d'interdiction d'appel**

Ce mot de passe à 4 chiffres est requis lorsque vous utilisez la fonction d'interdiction d'appel. Votre fournisseur de services vous l'indiquera lors de votre abonnement à cette fonction. Pour plus d'informations, reportez-vous à la page 99.

![](_page_12_Picture_15.jpeg)

# **Utilisation quotidienne**

# **Émission d'appel**

Lorsque l'écran de veille apparaît, saisissez le numéro de téléphone désiré, puis appuyez sur la touche  $\bullet$ .

**Remarque :** si vous avez sélectionné **Activé** pour l'option de menu **Rappel auto.** (**4.7**) (voir page 82) et que la personne appelée ne répond pas ou est déjà en ligne, le numéro est automatiquement recomposé dix fois.

# **Émission d'appels internationaux**

- 1. Maintenez la touche **0** appuyée. Le caractère <sup>+</sup> apparaît.
- 2. Saisissez l'indicatif du pays et le numéro de téléphone désiré, puis appuyez sur la touche  $\blacktriangleright$ .

# **Correction d'un numéro**

![](_page_13_Picture_307.jpeg)

## **Fin de la communication**

Pour couper la communication, appuyez brièvement sur la touche **.** /o.

### **Composition d'un numéro en mémoire**

Vous pouvez enregistrer les noms et numéros de téléphone régulièrement appelés dans la carte SIM et dans la mémoire du téléphone appelée répertoire. Il vous suffit ensuite de sélectionner le nom désiré pour rappeler le numéro associé. Pour plus d'informations sur la fonction de répertoire, reportez-vous à la page 36.

# **Rappel du dernier numéro composé**

Les 10 derniers numéros composés sont enregistrés dans la mémoire du téléphone. Pour rappeler l'un de ces numéros :

- 1. Si vous avez entré des caractères sur l'écran, commencez par les effacer en appuyant sur la touche **C** pendant plus d'une seconde.
- 2. Appuyez sur la touche  $\bullet$  pour afficher la liste des derniers numéros composés.
- 3. Utilisez les touches <sup>ˆ</sup> et ¤ pour faire défiler les numéros jusqu'à ce que le numéro désiré apparaisse.
- 4. **Pour... alors...**
- 

le numéro

- appeler appuyez sur la touche  $\bullet$ .
- sélectionné,
- 
- modifier appuyez sur la touche écran **Editer**,
- le numéro si nécessaire modifiez le numéro, sélectionné, en vous reportant à la section "Correction d'un numéro" à la page précédente.

![](_page_13_Picture_28.jpeg)

# **Réglage du volume d'écoute**

En cours d'appel, vous pouvez régler le volume de l'écouteur à l'aide des touches situées sur le côté gauche du téléphone.

Appuyez sur la touche  $\Theta$  pour augmenter le volume et sur  $\odot$  pour le diminuer.

![](_page_14_Picture_5.jpeg)

En mode veille lorsque le clapet est ouvert, vous pouvez régler le volume de tonalité du clavier à l'aide des touches  $\mathcal{Q}$  et  $\mathcal{Q}$ .

# **Réception d'un appel**

Lorsqu'un correspondant vous appelle, la sonnerie du téléphone retentit et l'icône représentant un téléphone clignote au centre de l'écran.

![](_page_14_Picture_9.jpeg)

Si l'appelant peut être identifié, son numéro de téléphone (ou son nom si celui-ci est enregistré dans votre répertoire) s'affiche. Dans le cas contraire, seule l'icône représentant un téléphone clignote.

1. Si nécessaire, ouvrez le clapet. Appuyez sur la touche  $\bullet$  ou sur la touche écran **Accept**. pour répondre à l'appel entrant.

Si vous avez sélectionné **Activé** pour l'option **Toutes touches** (**4.9**), vous pouvez appuyer sur une touche quelconque pour répondre à un appel, sauf sur  $\bigcirc$  / $\circ$  et sur la touche écran **Refuser** (voir page 83).

#### **Remarques :**

- Pour refuser un appel entrant, appuyez et maintenez les touches de volume sur le côté du téléphone sans ouvrir le clapet.
- Si vous avez sélectionné **Activer** pour l'option de menu **Clapet actif** (**4.8**), il n'est pas nécessaire d'appuyer sur une touche pour répondre à un appel. En effet, il vous suffit d'ouvrir le clapet (reportez-vous à la page 82).
- 2. Pour interrompre la communication, refermez le clapet ou appuyez sur la touche  $\bigcirc$  / $\circ$ .
	- **Remarque :** vous pouvez répondre à un appel tout en utilisant le répertoire ou les fonctions de menu.

# **Affichage des appels en absence**

Si, pour une raison quelconque, vous ne pouvez pas répondre à un appel, vous pouvez connaître le numéro de l'appelant, sous réserve que ce service soit disponible. Vous pourrez ainsi rappeler cette personne, si nécessaire.

Le nombre d'appels en votre absence s'affiche sur l'écran de veille immédiatement après la tentative d'appel.

Pour afficher immédiatement l'appel en absence :

- 1. Si le téléphone est fermé, ouvrez le clapet.
- 2. Appuyez sur la touche écran **Affich**.

Le numéro correspondant à l'appel en absence le plus récent s'affiche, sous réserve que le numéro soit communiqué.

3. **Pour... appuyez sur...**

faire défiler les appels les touches " et . en absence,

composer le numéro la touche  $\bullet$ . affiché,

un numéro d'appel (voir page suivante). en absence,

modifier ou supprimer la touche écran **Sélect.**

### **Modification d'un numéro d'appel en absence**

- **Remarque :** si le numéro correspondant à l'appel en absence n'est pas disponible, l'option **Editer numéro** ne s'affiche pas.
- 1. Appuyez sur la touche écran **Options**.
- 2. Si nécessaire, appuyez sur la touche " ou pour mettre en surbrillance l'option **Editer numéro**.
- 3. Appuyez sur la touche écran **Sélect.**.
- 4. Modifiez le numéro si nécessaire.
- 

```
5. Pour... appuyez sur...
```

```
appeler le la touche \bullet.
numéro,
```
enregistrer le la touche écran **Enreg.** et numéro, saisissez le nom et l'emplacement souhaités (pour plus d'informations, reportez-vous à la page 36).

# **Suppression d'un appel en absence**

- 1. Appuyez sur la touche écran **Options**.
- 2. Si nécessaire, appuyez sur la touche " ou pour mettre en surbrillance l'option **Supprimer**.
- 3. Appuyez sur la touche écran **Sélect.**.

Vous pouvez à tout moment appuyer sur la touche  $\bigcirc$ / $\circ$ pour quitter la fonction d'appels en absence.

**Remarque :** vous pouvez à tout moment accéder à la fonction d'appels en absence en sélectionnant l'option **App. en absence** (**1.1**). Pour plus d'informations, reportezvous à la page 62.

# **Sélection des fonctions et options**

Votre téléphone contient un ensemble de fonctions qui vous permettent de personnaliser votre appareil. Ces fonctions sont organisées en menus et en sous-menus, accessibles par l'intermédiaire de deux touches écran repérées par  $\odot$ . Chaque menu et sous-menu vous permet d'afficher et de modifier les réglages d'une fonction spécifique.

Les rôles des touches écran varient en fonction du contexte : le libellé affiché sur la dernière ligne de l'écran, au-dessus de chaque touche, indique le rôle courant.

Exemple :

![](_page_16_Picture_5.jpeg)

Appuyez sur la touche écran gauche pour enregistrer le nom entré.

Appuyez sur la touche écran droite pour changer de mode de saisie du texte.

Pour afficher les différentes fonctions/options disponibles et sélectionner celle requise :

- 1. Appuyez sur la touche écran correspondante.
- 

2. **Pour... appuyez sur...**

sélectionner : la touche écran

- la fonction affichée ou
- l'option mise en surbrillance,

afficher la fonction suivante la touche  $\textcircled{1}$  située ou mettre l'option suivante sur le côté d'une liste en surbrillance, gauche.

**Sélect**, ou la touche ¤ .

retourner à la fonction la touche  $\circledcirc$  située ou à l'option précédente sur le côté d'une liste, gauche.

remonter d'un niveau dans la touche écran 5 l'arborescence de menus, ou la touche **C**.

quitter l'arborescence la touche  $\bullet$  / $\circ$ . sans modifier les réglages,

Certaines fonctions peuvent nécessiter la saisie d'un mot de passe ou d'un code PIN. Saisissez le code requis et appuyez sur la touche écran **OK**.

**Remarque :** quand vous accédez à une liste, l'option sélectionnée est mise en surbrillance. Cependant, si seules deux options, telles que Activer/Désactiver sont disponibles, la mise en surbrillance passe sur l'option non sélectionnée afin de pouvoir la sélectionner directement.

# **Exemple : choix de la langue d'affichage**

1. Lorsque l'écran de veille apparaît, appuyez sur la touche écran **Menu** pour accéder à l'option de menu.

![](_page_17_Picture_275.jpeg)

2. Appuyez sur les touches " et pour faire défiler les menus jusqu'à ce que vous atteigniez le menu **Réglages tél.**.

![](_page_17_Picture_6.jpeg)

3. Pour sélectionner le menu **Réglages tél.**, appuyez sur la touche écran **Sélect.** ou sur la touche ¤ .

![](_page_17_Picture_8.jpeg)

Si le nom du menu est trop long pour l'écran, l'affichage défile lorsque le nom est sélectionné.

4. Appuyez sur les touches " et pour faire défiler les sous-menus jusqu'à ce que vous atteigniez le sous-menu **Langue**.

![](_page_17_Picture_11.jpeg)

5. Pour afficher les langues disponibles, appuyez sur la touche écran **Sélect.** ou sur la touche ¤ . La langue courante apparaît en surbrillance.

![](_page_17_Figure_13.jpeg)

- 6. Appuyez sur les touches " et pour faire défiler la liste des langues jusqu'à ce que la langue désirée soit mise en surbrillance.
- 7. Appuyez sur la touche écran **Sélect.** ou sur la touche ¤ pour valider votre sélection.
- 8. Appuyez deux fois sur la touche **C** ou <sup>ˆ</sup> pour quitter l'arborescence de menus.

# **Répertoire**

Vous pouvez enregistrer des numéros et les noms correspondants dans la mémoire de la carte SIM. Vous pouvez également mémoriser jusqu'à 99 numéros et noms dans la mémoire du téléphone. Bien que distinctes, les mémoires carte SIM et téléphone sont utilisées conjointement comme une seule entité appelée répertoire.

# **Enregistrement d'un numéro et d'un nom**

Dès que vous commencez à saisir un numéro, le message **Enreg.** s'affiche au-dessus de la touche écran gauche, afin que vous puissiez enregistrer ce numéro dans le répertoire.

- 1. Saisissez le numéro à mémoriser.
	- **Remarque :** si vous saisissez un numéro incorrect, utilisez la touche **C** pour le corriger. Pour plus d'informations, reportez-vous à la page 26.
- 2. Si ce numéro est correct, appuyez sur la touche écran **Enreg.**.
- 3. Saisissez le nom correspondant (la longueur maximale dépend du type de carte SIM installée). Pour plus d'informations sur la saisie d'un nom, reportez-vous à la page 43.
- 4. Lorsque le nom saisi est correct, appuyez sur la touche écran **OK.**

Le téléphone affiche maintenant le premier emplacement libre dans la mémoire (carte SIM ou téléphone) utilisée en dernier. Si cette mémoire est pleine, il affiche le premier emplacement libre de l'autre mémoire.

5. Appuyez sur la touche écran droite pour basculer entre les mémoires téléphone (**Mém. tél.**) et carte SIM (**Mém. carte**).

- 6. Pour ne pas enregistrer le numéro et le nom à l'emplacement suggéré, appuyez sur la touche **C** pour effacer le numéro d'emplacement affiché, puis saisissez le numéro désiré à l'aide des touches numériques.
- 7. Appuyez sur **OK** pour enregistrer le nom et le numéro de téléphone.
- 8. Appuyez sur la touche  $\bigcap$ / $\circ$  pour revenir à l'écran de veille.

# **Numérotation rapide**

Vous pouvez composer des numéros rapidement dès lors que ces derniers sont enregistrés dans le répertoire.

Pour composer rapidement un numéro, procédez de la façon suivante.

![](_page_18_Picture_272.jpeg)

alors...

à un chiffre (2 à 9), appuyez et maintenez enfoncée la touche correspondant au numéro d'emplacement.

- à deux chiffres composez le numéro (10 et plus), d'emplacement, puis appuyez sur la touche  $#$ . L'écran affiche alors l'emplacement, le nom et le numéro de téléphone du correspondant.
	- Pour composer le numéro, appuyez simplement sur la touche écran **Appeler**.

**Remarque:** l'emplacement mémoire 1 est réservé au numéro d'appel de la messagerie vocale.

# **Recherche et composition d'un numéro du répertoire**

- 1. Lorsque l'écran de veille apparaît, appuyez sur la touche écran **Répert**. Vous devez alors saisir un nom.
- 2. Saisissez les premières lettres du nom recherché, puis appuyez sur la touche écran **Rech.**.
	- **Remarque :** vous pouvez également parcourir le répertoire depuis le début de la liste en appuyant directement sur la touche écran **Rech.**.

Les entrées du répertoire sont présentées sous forme de liste dont la première entrée, affichée en surbrillance, correspond aux lettres saisies.

3. **Pour... appuyez sur...** afficher l'entrée la touche écran **Affich**. mise en surbrillance, sélectionner une la touche " ou une ou entrée différente, plusieurs fois jusqu'à ce que l'entrée requise soit mise en surbrillance. rechercher un nom la touche correspondant à

commençant par une la lettre désirée. lettre différente,

4. Lorsque vous avez trouvé l'entrée recherchée, appuyez sur la touche  $\bullet$  pour composer le numéro correspondant.

# **Options du répertoire**

Lors de l'enregistrement ou de l'affichage d'un numéro dans le répertoire, l'indication **Options** s'affiche au-dessus de la touche écran gauche afin de vous permettre d'accéder aux options du répertoire, décrites dans les paragraphes suivants.

#### **Accès aux options**

Pour accéder aux différentes options du répertoire :

1. Appuyez sur la touche écran **Options**. La première option disponible s'affiche en surbrillance.

#### 2. **Pour... appuyez sur...**

sélectionner l'option la touche écran **Sélect.** ou mise en surbrillance, la touche ¤ .

![](_page_19_Picture_263.jpeg)

# **Coller**

Cette option vous permet de coller un numéro du répertoire dans le mode de numérotation normal. Utilisez-la pour composer un numéro similaire à un autre numéro du répertoire (un autre poste situé dans le même bureau par exemple).

Utilisez la touche **C** pour modifier le numéro si nécessaire (pour plus d'informations, reportez-vous à la page 26). Pour composer ce numéro, appuyez sur la touche  $\bullet$ .

#### Répertoire Répertoire

#### **Editer**

Cette option vous permet de modifier un numéro et un nom enregistrés dans le répertoire.

## **Effacer**

Cette option vous permet d'effacer un numéro et un nom enregistrés dans le répertoire. Appuyez sur la touche écran **Oui** pour confirmer la suppression du nom et du numéro du répertoire.

# **Copier**

Cette option vous permet de copier un numéro du répertoire dans un autre emplacement. Utilisez cette option pour enregistrer un numéro similaire à un numéro déjà mémorisé ; une fois copié, modifiez le numéro et enregistrez-le dans le répertoire.

# **Groupe d'appel**

Vous pouvez définir une sonnerie de téléphone spécifique ainsi que l'affichage d'une îcone particulière pour un correspondant, vous permettant de l'identifier quand il vous appelle. Pour ce faire, vous devez :

- définir vos groupes d'appel,
- attribuer les numéros correspondants du répertoire au groupe approprié.

# **Définir un groupe d'appel**

Vous pouvez définir jusqu'à cinq groupes d'appel.

- 1. En mode veille, appuyez sur la touche écran **Répert**.
- 2. Appuyez ensuite sur la touche écran **Options**.
- 3. Sélectionnez l'option **Groupe appel**.
- 4. Sélectionnez le groupe à définir.
- 5. Définissez les options appropriées.

Les options suivantes sont disponibles :

**Tonal. sonnerie :** vous permet de sélectionner la tonalité à utiliser lorsque vous recevez un appel vocal d'une personne du groupe.

**Sonnerie SMS :** vous permet de sélectionner la tonalité à utiliser lorsque vous recevez un message texte d'une personne du groupe.

**Dessin :** vous permet de sélectionner l'icône qui s'affiche lorsque vous recevez un appel d'une personne du groupe.

**Nom de groupe :** vous permet d'attribuer un nom au groupe. Pour plus de détails sur la saisie des caractères, reportez-vous à la page 43.

# **Attribution de numéros à un groupe**

- 1. Affichez le numéro approprié dans le répertoire.
- 2. Appuyez ensuite sur la touche écran **Options**.
- 3. Sélectionnez l'option **Groupe appel**.
- 4. Sélectionnez le groupe désiré.

Pour supprimer un numéro d'un groupe, sélectionnez l'option **Aucun groupe**.

#### **Etat de la mémoire**

Vous pouvez vérifier combien de noms et de numéros sont stockés dans le répertoire (mémoires de la carte et du téléphone). Pour ce faire, procédez comme suit :

- 1. En mode veille, appuyez sur la touche écran **Répert**.
- 2. Appuyez ensuite sur la touche écran **Options**.
- 3. Sélectionnez l'option **Etat mémoire**.
- 4. Appuyez sur **Suivant** pour basculer de la mémoire de la carte à celle du téléphone.

## **SDN**

Vous pouvez afficher la liste des numéros SDN (Service Dialling Numbers, numéros d'accès à différents services) que votre fournisseur de services vous a attribués. Ces numéros comprennent les numéros d'urgence, les renseignements et les messageries vocales.

- 1. En mode veille, appuyez sur la touche écran **Répert**.
- 2. Appuyez ensuite sur la touche écran **Options**.
- 3. Sélectionnez l'option **SDN**.
- 4. Faites défiler les numéros en utilisant les touches " et .
- 5. Pour composer le numéro affiché, appuyez sur la touche écran **Appeler**.
- **Remarque :** cette option est disponible uniquement si votre carte SIM prend en charge ce type de service.

# **Saisie de texte**

Pour enregistrer un nom dans le répertoire, créer votre propre message de bienvenue, programmer un rendezvous dans l'agenda, vous devez saisir du texte. Vous pouvez entrer des caractères alphanumériques à l'aide du clavier de votre téléphone.

Les modes de saisie de texte suivants sont disponibles :

#### • **Mode T9**

Ce mode permet d'entrer des mots en appuyant sur une touche pour chaque lettre. Chaque touche du clavier correspond à plusieurs lettres. Si vous appuyez une seule fois sur  $\sigma$ , la lettre J, K ou L peut s'afficher. Le mode T9 compare automatiquement chaque pression de touche à une base de données linguistique interne afin d'identifier le mot correct. Le mode T9 requiert ainsi beaucoup moins de pressions de touches qu'avec les modes majuscules/minuscules traditionnels.

#### • **Modes majuscules/minuscules**

Ces modes permettent d'entrer des lettres en appuyant sur la touche correspondant à la lettre désirée une, deux ou trois fois jusqu'à ce qu'elle s'affiche.

#### • **Mode numérique**

Ce mode permet d'entrer des données numériques.

# **Modification du mode de saisie de texte**

Lorsque vous êtes dans une zone texte, l'indicateur du mode de saisie de texte s'affiche dans l'écran.

![](_page_22_Figure_4.jpeg)

![](_page_22_Picture_234.jpeg)

# **Mode T9**

La saisie de texte assistée (mode T9) permet de saisir des mots très facilement en un minimum de pressions de touches grâce à un dictionnaire intégré.

- 1. Lorsque la saisie de texte assistée (mode T9) est activée, commencez à saisir un mot à l'aide des touches  $\circled{2^{m\circledcirc}}$  à  $\circled{3^{m\circledcirc}}$ . Appuyez une fois sur chaque touche pour entrer une lettre.
	- Exemple : pour saisir "SALUT" en mode T9, appuyez sur les touches  $\overline{y}_{\text{max}}$ ,  $\overline{y}_{\text{max}}$ ,  $\overline{y}_{\text{max}}$ ,  $\overline{y}_{\text{max}}$  et

Le mot que vous saisissez s'affiche à l'écran. Il peut changer en fonction des touches sur lesquelles vous appuyez.

- 2. Entrez la fin du mot avant de modifier ou de supprimer un caractère.
- 3. Si le mot est correct, saisissez le mot suivant.

Dans le cas contraire, appuyez sur les touches  $\circled{v}$ , " ou une ou plusieurs fois pour afficher d'autres propositions de mots correspondant aux touches sur lesquelles vous avez appuyé.

- Exemple : "MON" et "NON" correspondent à la même séquence de touches  $\frac{m}{2}$ ,  $\frac{m}{2}$ , **.** Dans ce cas, le téléphone affiche le mot le plus utilisé en premier.
- 4. Terminez chaque mot par un espace en appuyant sur la touche  $\#$ .
- Pour saisir des mots non trouvés en mode T9, passez au mode de saisie majuscules/minuscules.

#### Saisie de texte **Saisie de texte** Saisie de texte Saisie de texte Saisie de texte Saisie de texte Saisie de texte

- Pour saisir un point, un trait d'union ou des apostrophes, appuyez sur . Le mode T9 applique des règles de grammaire de façon à ce que la ponctuation soit correcte.
	- Exemple :  $\sigma$  est utilisée deux fois pour afficher deux marques de ponctuation :

![](_page_23_Figure_4.jpeg)

- Pour changer la casse (maj/min) en mode T9, utilisez la touche  $*$ .
- Pour déplacer le curseur, utilisez les touches  $\hat{ }$  et ¤. Pour supprimer des caractères, utilisez la touche **C**. Pour effacer l'écran, appuyez et maintenez la touche **C**.

# **Modes majuscules/minuscules**

Utilisez les touches  $\overline{\mathbb{C}}$  à  $\overline{\mathbb{C}}$  pour entrer votre texte.

- 1. Appuyez sur la touche correspondant à la lettre désirée :
	- une fois pour afficher la première lettre,
	- deux fois pour afficher la seconde,
	- et ainsi de suite.
- 2. Sélectionnez les autres lettres en suivant la même procédure.
- **Remarque :** le curseur se déplace vers la droite lorsque vous appuyez sur une touche différente. Lorsque vous saisissez deux fois la même lettre (ou une lettre différente sur la même touche), attendez quelques secondes pour que le curseur se déplace automatiquement à droite, puis sélectionnez la lettre suivante.

Reportez-vous au tableau ci-dessous pour connaître la liste des caractères disponibles à l'aide du clavier.

![](_page_23_Picture_458.jpeg)

- Pour insérer un espace, appuyez sur la touche  $#$ .
- Vous pouvez également déplacer le curseur à l'aide des touches <sup>ˆ</sup> et ¤ . La touche **C** vous permet de supprimer des lettres. Pour effacer l'écran, appuyez et maintenez la touche **C**.

# **Mode numérique**

Le mode numérique permet d'entrer des données numériques dans un message texte (un numéro de téléphone par exemple). Appuyez sur les touches correspondant aux chiffres souhaités, puis retournez manuellement au mode de saisie de texte de votre choix.

# **Options de gestion des appels entrants**

Votre téléphone dispose de plusieurs fonctions de gestion d'appels utilisables lorsque vous êtes en ligne.

## **Mise en attente d'un appel**

À tout moment, vous pouvez mettre l'appel en cours en attente. Vous pouvez alors appeler un autre correspondant si ce service est supporté par le réseau téléphonique. Sur ces deux appels, l'un est actif et l'autre en attente et vous pouvez basculer de l'un à l'autre.

Pour mettre un appel en attente, appuyez sur la touche écran **Attente**. Vous pouvez réactiver cet appel à tout moment en appuyant sur la touche écran **Retirer**.

Pour appeler un second correspondant lorsque vous êtes déjà en ligne :

- 1. Saisissez le numéro de téléphone désiré ou recherchez-le dans le répertoire.
- 2. Appuyez sur la touche **c** pour composer ce numéro. Le premier appel est automatiquement mis en attente.

Vous pouvez également procéder de la façon suivante :

- 1. Appuyez sur la touche écran **Attente** pour mettre l'appel en cours en attente.
- 2. Appeler le second correspondant en suivant la procédure habituelle.

Pour basculer d'un appel à l'autre, appuyez sur la touche écran **Echange**.

L'appel courant est mis en attente et l'appel en attente est réactivé afin que vous puissiez poursuivre votre conversation avec votre correspondant.

À la fin de la conversation, coupez normalement chaque communication en appuyant sur la touche  $\sim$  / $\circ$ .

# **Mode secret (désactivation du microphone)**

Vous pouvez désactiver momentanément le microphone du téléphone afin que votre correspondant ne puisse plus vous entendre.

Exemple : lorsque vous souhaitez dialoguer avec une autre personne située dans la même pièce, sans que votre correspondant vous entende.

Pour désactiver momentanément le microphone :

- 1. Appuyez sur la touche écran **Options**.
- 2. Si nécessaire, appuyez sur la touche pour mettre l'option **Secret activé** en surbrillance.
- 3. Appuyez sur la touche écran **OK**.

Désormais, votre correspondant ne peut plus vous entendre.

49

Pour réactiver le microphone :

- 1. Appuyez sur la touche écran **Options**.
- 2. Si nécessaire, appuyez sur la touche pour mettre l'option **Secret désact** en surbrillance.
- 3. Appuyez sur la touche écran **OK**.

Votre correspondant peut de nouveau vous entendre.

# **Activation/désactivation des tonalités du clavier**

Ces options vous permettent d'activer ou de désactiver les tonalités du clavier. Si l'option **DTMF NON** est sélectionnée, votre téléphone n'émet plus les tonalités du clavier. Ainsi, lorsque vous êtes en ligne, aucune tonalité ne retentit lorsque vous appuyez sur les touches du téléphone.

**Remarque :** pour communiquer avec certains répondeurs ou systèmes téléphoniques informatisés, l'option **DTMF OUI** doit être sélectionnée.

# **Recherche d'un numéro du répertoire**

Vous pouvez rechercher un numéro du répertoire en cours d'appel.

- 1. Appuyez sur la touche écran **Options**.
- 2. Appuyez sur la touche pour mettre l'option **Répertoire** en surbrillance.
- 3. Appuyez sur la touche écran **OK**. Les entrées du répertoire sont présentées sous forme de liste.
- 4. Saisissez le nom recherché.

Si vous entrez le début du nom, les entrées du répertoire sont présentées sous forme de liste dont la première entrée, affichée en surbrillance, correspond aux lettres saisies.

5. Pour afficher l'entrée mise en surbrillance, appuyez sur la touche écran **Affich**.

Pour obtenir une description plus détaillée de cette fonction, reportez-vous à la page 36.

# **Utilisation du service de messages courts**

Si vous recevez un message court lorsque vous êtes en ligne, l'icône des messages ( $\boxtimes$ ) clignote sur l'écran. L'option **Service SMS** vous permet d'accéder aux fonctions suivantes.

**Lire messages :** permet de lire les messages que vous avez reçus.

**Ecrire messages :** permet de rédiger un message.

Pour plus d'informations sur le service de messages courts, reportez-vous à la page 65.

# **Signal d'appel**

Lorsque vous êtes déjà en ligne, vous pouvez répondre à un appel entrant, sous réserve que ce service soit supporté par le réseau et que l'option de menu **Signal d'appel** (**7.3**) soit réglée sur **Activer** (voir page 101). Une tonalité d'appel en attente vous informera d'un appel entrant.

Pour répondre à un appel lorsque vous êtes déjà en ligne :

- 1. Appuyez sur la touche **c** pour répondre à l'appel entrant. Le premier appel est automatiquement mis en attente.
- 2. Pour basculer entre deux lignes, appuyez sur la touche écran **Echange**.

Pour couper une communication en attente, appuyez sur la touche écran **Options** et sélectionnez l'option **Fin attente**.

3. Pour couper la communication en cours, appuyez sur la touche ?%

# **Appel de conférence**

Un appel de conférence est un service réseau permettant à six personnes de participer simultanément à une conversation sous forme de conférence interactive. Pour obtenir des informations complémentaires, contactez votre fournisseur de services.

## **Configuration de l'appel de conférence**

- 1. Appelez le premier participant en suivant la procédure habituelle.
- 2. Appelez le second participant en suivant la procédure habituelle. Le premier appel est automatiquement mis en attente.
- 3. Pour ajouter le premier participant à l'appel de conférence, appuyez sur la touche écran **Options** et sélectionnez l'option **Ajouter**.
- 4. Pour ajouter un nouveau participant à l'appel de conférence, appelez cette personne en suivant la procédure habituelle, puis appuyez sur la touche écran **Options** et sélectionnez l'option **Ajouter**.

Vous pouvez ajouter des appelants en répondant à l'appel et en appuyant sur la touche écran **Options**, puis sur **Ajouter**. Répétez cette procédure si nécessaire.

#### **Conversation privée avec un seul participant**

1. Appuyez sur la touche écran **Options** et choisissez l'option **Sélectionner un**. La liste des participants à l'appel de conférence s'affiche.

- 2. Mettez en surbrillance le nom de la personne à laquelle vous souhaitez parler en privé, en appuyant sur la touche " ou , puis sur la touche écran Sélect. ou sur la touche  $\bullet$ .
- 3. Sélectionnez l'option **Appel séparé**. Vous pouvez désormais dialoguer en privé avec cette personne, tandis que les autres participants peuvent poursuivre la conférence.
- 4. Pour retourner en appel de conférence, appuyez sur la touche écran **Options** et sélectionnez l'option **Ajouter**. Tous les participants à l'appel de conférence peuvent désormais prendre part à la conversation.

# **Retrait d'un participant**

- 1. Appuyez sur la touche écran **Options** et choisissez l'option **Sélectionner un**. La liste des participants à l'appel de conférence s'affiche.
- 2. Mettez en surbrillance le nom de la personne à retirer de la conférence, en appuyant sur la touche " ou , puis sur la touche écran **Sélect.** ou sur la touche  $\bullet$ .
- 3. Sélectionnez l'option **Retirer**.

La communication avec ce participant est coupée, mais vous pouvez poursuivre votre conversation avec les autres participants.

4. Pour couper la communication à la fin de l'appel de conférence, refermez le clapet ou appuyez sur la touche ?/0

# **Utilisation des menus**

Votre téléphone offre un ensemble de fonctions qui vous permettent de configurer votre appareil selon vos besoins. Ces fonctions sont organisées en menus et sous-menus.

Vous pouvez accéder à ces menus et sous-menus en les faisant défiler à l'aide des touches de navigation ou en utilisant le système d'index.

# **Utilisation des touches de navigation**

Les fonctions des touches de navigation sont les suivantes.

![](_page_27_Picture_277.jpeg)

- ¤ Sélectionne l'option affichée.
- Retourne au niveau précédent de l'arborescence.

Vous pouvez également utiliser les touches  $\Theta$  et  $\Theta$ situées sur le côté gauche du téléphone pour accéder à l'option suivante ou précédente, située au même niveau que l'option affichée.

Exemple : accès à l'option **Langue**.

- 1. Appuyez sur la touche écran **Menu**.
- 2. Appuyez sur les touches " et pour faire défiler les menus jusqu'à ce que le menu **Réglages tél.** s'affiche, puis appuyez sur la touche écran **Sélect.** ou sur la touche ¤ .

55

3. Appuyez sur les touches " et pour faire défiler les options jusqu'à ce que l'option **Langue** s'affiche, puis appuyez sur la touche écran **Sélect.** ou sur la touche ¤ .

Les langues disponibles s'affichent.

# **Utilisation du système d'index**

Un numéro hiérarchique est affecté à chaque option de menu. Vous pouvez utiliser ce numéro pour accéder directement à l'option correspondante. Appuyez simplement sur la touche écran **Menu**, puis saisissez le numéro désiré.

Exemple : accès à l'option **Langue**.

- 1. Appuyez sur la touche écran **Menu**.
- 2. Appuyez sur la touche  $\mathbb{C}$ .
- 3. Appuyez sur la touche  $\mathbb{S}$ .

Les langues disponibles s'affichent directement.

Les numéros affectés à chaque option sont indiqués dans le tableau synoptique des menus à la page suivante.

# **Tableau synoptique des menus**

L'illustration suivante décrit l'arborescence de menus disponible et indique :

- le numéro affecté à chaque option,
- la page à laquelle vous trouverez une description de chaque option.
- **Remarque :** si vous utilisez une carte SIM AT fournissant des services supplémentaires, le menu **SIM AT** (**0**) s'affiche d'abord lorsque vous appuyez sur la touche écran **Menu**. Pour plus d'informations, reportez-vous à la documentation sur la carte SIM.

#### **1. Compteurs appels (voir page 62)**

- $\blacktriangleright$  1.1 App. en absence  $\rightarrow$  1.2 Appels reçus  $\rightarrow$  1.3 Appels émis 1.4 Durée appel 1.4.1 Durée dernier appel  $\blacktriangleright$  1.4.2 Total émis  $\blacktriangleright$  1.4.3 Total recus 1.4.4 Réinit. durées  $\blacktriangleright$  1.5 Coût appel  $*$  $\rightarrow$  1.5.1 Coût dernier appel  $\blacktriangleright$  1.5.2 Coût total  $\blacktriangleright$  1.5.3 Coût maximal 1.5.4 Réinitialiser compteurs  $\rightarrow$  1.5.5 Régler coût maximal  $\blacktriangleright$  1.5.6 Prix/unité
- **2. Messages texte (voir page 65)**

![](_page_28_Figure_20.jpeg)

![](_page_28_Picture_22.jpeg)

![](_page_29_Figure_2.jpeg)

## **3. Sonneries (voir page 72)**

![](_page_29_Figure_4.jpeg)

- $\rightarrow$  3.2 Composer mélodie
- $\rightarrow$  3.3 Volume sonnerie
- $\rightarrow$  3.4 Type alarme
- $\blacktriangleright$  3.5 Tonal. clavier
- $\rightarrow$  3.6 Tonal. message
- > 3.7 Tonal. erreur
- $\rightarrow$  3.8 Bip durée appel
- > 3.9 Tonal. connexion

# **4. Réglages tél. (voir page 78)**

- $\rightarrow$  4.1 Ecran de veille
- $\rightarrow$  4.2 Activer infra-rouge
- $\rightarrow$  4.3 Message de bienvenue
- $\rightarrow$  4.4 Numéro personnel
- $\rightarrow$  4.5 Langue

#### **4. Réglages tél. (suite) 5. Agenda (voir page 84)**  $\blacktriangleright$  5.1 Calendrier 5.2 Liste de tâches 5.3 Heure & date  $\rightarrow$  5.3.1 Régler heure  $\rightarrow$  5.3.2 Régler date  $\blacktriangleright$  5.3.3 Heure monde  $-5.3.4$  Format 5.4 Réveil  $\rightarrow$  5.4.1 Réveil unique  $\blacktriangleright$  5.4.2 Réveil quotidien  $\rightarrow$  5.4.3 Réveil hebdo  $\blacktriangleright$  5.4.4 Supprimer réveil  $\rightarrow$  4.6 Eclairage 4.7 Rappel auto. 4.8 Clapet actif 4.9 Toutes touches 4.0 Contraste 4.\* Réinit. réglages

- **6. Sécurité (voir page 93)**
	- ► 6.1 Vérifier PIN  $\rightarrow$  6.2 Changer PIN 6.3 Verrouiller téléphone 6.4 Changer mot de passe 6.5 Verrouiller SIM

5.5 Calculatrice 5.6 Raccourci

 $\blacktriangleright$  5.4.5 Activation auto

 $\blacktriangleright$  5.6.1 Touche bas  $\blacktriangleright$  5.6.2 Touche droite  $\blacktriangleright$  5.6.3 Touche gauche  $\rightarrow$  5.6.4 C appui long

- 6.6 Mode FDN \*
- 6.7 Changer PIN2 \*

<sup>\*</sup> S'affiche uniquement si supporté par votre carte SIM.

61

![](_page_30_Figure_2.jpeg)

![](_page_30_Figure_3.jpeg)

Affiché seulement si la fonction de groupes fermés est activée.

# **Compteurs d'appels**

Ce menu vous permet d'afficher les appels téléphoniques :

- en absence,
- recus.
- émis.

Le numéro et le nom (s'il a été enregistré) sont affichés, ainsi que la date et l'heure de l'appel.

**Remarque :** jusqu'à dix numéros peuvent être mémorisés dans chaque liste.

# **Appels en absence** *Menu 1.1*

Cette option vous permet d'afficher les dix derniers appels entrants n'ayant pas abouti.

Vous pouvez également :

- modifier un numéro si celui-ci est accessible et le composer ou l'enregistrer dans le répertoire,
- supprimer l'appel de la liste.

# **Appels reçus** *Menu 1.2*

Cette option vous permet d'afficher les dix derniers appels recus.

Vous pouvez également :

- modifier un numéro si celui-ci est accessible et le composer ou l'enregistrer dans le répertoire,
- supprimer l'appel de la liste.

# **Appels émis** *Menu 1.3*

Cette option vous permet d'afficher les dix derniers numéros composés.

Vous pouvez également :

- supprimer un numéro,
- modifier un numéro et l'enregistrer dans le répertoire,
- recomposer un numéro.

# **Durée appel** *Menu 1.4*

Cette option vous permet d'afficher les compteurs de durée des appels effectués et reçus. Les compteurs suivants sont disponibles.

**Durée dernier appel :** durée du dernier appel.

**Total émis :** durée totale des appels émis depuis la dernière réinitialisation du compteur.

**Total reçus :** durée totale des appels reçus depuis la dernière réinitialisation du compteur.

**Réinit. durées :** option permettant de remettre les compteurs de durée à zéro. Saisissez d'abord le mot de passe du téléphone (reportez-vous à la page 22), puis appuyez sur la touche écran **OK**.

**Remarque :** la durée réelle que votre fournisseur de services facture pour vos appels peut varier en fonction des options du réseau, des arrondis effectués pour la facturation, etc.

![](_page_31_Picture_36.jpeg)

# **Coût appel** \* *Menu 1.5*

Cette option de réseau vous permet d'afficher le coût des appels.

Les options suivantes sont disponibles.

**Coût dernier appel :** coût du dernier appel émis.

**Coût total :** coût total de tous les appels émis depuis la dernière réinitialisation du compteur de coûts. Si le coût total dépasse le coût maximal programmé à l'aide de l'option **Régler coût maximal**, vous devez alors réinitialiser le compteur afin de pouvoir émettre de nouveaux appels.

**Coût maximal :** coût maximal programmé à l'aide de l'option **Régler coût maximal** (voir ci-dessous).

**Réinitialiser compteurs :** option permettant de remettre le compteur de coûts à zéro. Saisissez d'abord le code PIN2 du téléphone (reportez-vous à la page 24), puis appuyez sur la touche écran **OK**.

**Régler coût maximal :** option permettant de programmer le coût maximal que vous autorisez pour vos appels.

**Prix/unité :** option permettant de programmer le coût d'une unité. Ce tarif par unité est appliqué lors du calcul du coût de vos appels.

<sup>\*</sup> S'affiche uniquement si supporté par votre carte SIM.

# **Messages texte**

La fonction de gestion de messages courts (SMS) est un service qui n'est pas obligatoirement supporté par votre réseau. Les messages peuvent être transmis par texte, par télécopie, par messagerie électronique ou par systèmes de radio messagerie (pageurs), sous réserve que ces services soient supportés par votre réseau. Pour transmettre des messages texte par téléphone, vous devez vous procurer le numéro du centre SMS auprès de votre fournisseur de services.

Lorsque vous avez reçu de nouveaux messages texte, l'icône  $\boxtimes$  apparaît sur l'écran. En cas de saturation de la mémoire réservée aux messages, un message d'erreur s'affiche et vous ne pouvez plus recevoir de nouveaux messages. Utilisez l'option **Supprimer** du menu **Lire messages** (**2.1**) pour supprimer les messages obsolètes.

# **Lire messages** *Menu 2.1*

Deux boîtes de messages sont disponibles.

**Boîte réception :** utilisée pour stocker les messages que vous avez reçus.

**Boîte émission :** utilisée pour stocker les messages que vous avez déjà envoyés ou que vous allez envoyer.

Sélectionnez la boîte désirée. La liste des messages contenus dans la boîte s'affiche.

![](_page_33_Picture_9.jpeg)

Pour afficher un message, sélectionnez-le dans la liste à l'aide des touches " et et appuyez sur la touche écran **Affich**. L'écran affiche alors :

- le numéro de téléphone de l'expéditeur (s'il a été transmis avec le message) ou son nom s'il a été entré dans le répertoire (boîte de réception uniquement),
- la date et l'heure de réception du message (boîte de réception uniquement),
- le texte du message.

Pour faire défiler le message, appuyez sur les touches " et .

Les options suivantes sont accessibles à l'aide de la touche écran **Options**.

**Supprimer :** permet de supprimer les messages obsolètes.

**Réponse texte** (boîte réception uniquement) : permet de répondre en expédiant un message texte. Vous pouvez également modifier le numéro du centre SMS (si nécessaire).

**Rappeler** (boîte réception uniquement) : permet de rappeler l'expéditeur du message.

**Couper numéro :** permet d'extraire un numéro du message texte, afin d'appeler ce numéro ou de l'enregistrer dans le répertoire.

**Envoyer :** permet d'envoyer un message que vous avez reçu ou enregistré. Vous pouvez :

- envoyer le message,
- enregistrer et envoyer le message,
- enregistrer le message sans l'envoyer.

**Editer :** permet de modifier un message.

**Remarque :** les options disponibles varient en fonction de l'état du message (nouveau, ancien, non envoyé ou envoyé).

# **Écrire messages** *Menu 2.2*

Ce menu vous permet de rédiger des messages texte contenant jusqu'à 160 caractères alphanumériques.

**Remarque :** pour plus d'informations sur la saisie des caractères de votre message, reportezvous à la page 43.

Une fois la rédaction de votre message terminée, vous pouvez accéder aux options suivantes :

**Envoi seul. :** permet de saisir la destination et de sélectionner une configuration dans laquelle vous pouvez définir les informations par défaut sur la gestion des messages courts, dans le menu **Configuration** (voir page suivante).

**Enreg + envoi :** permet d'enregistrer une copie du message, puis d'expédier le message à la destination requise. Vous devez également sélectionner une configuration. Vous pouvez lire le message dans la boîte d'émission à l'aide de l'option **Lire messages**.

**Enreg. seul :** permet d'enregistrer le message en vue d'un envoi ultérieur. Vous pouvez lire le message dans la boîte d'émission à l'aide de l'option **Lire messages**.

# **Liste messages préenregistrés** *Menu 2.3*

Ce menu vous permet de préenregistrer jusqu'à cinq messages utilisés fréquemment. Il affiche une liste de messages préenregistrés. Appuyez sur les touches " et pour faire défiler la liste. Lorsque le numéro du message désiré apparaît, appuyez sur la touche écran **Options**.

**Editer :** permet de rédiger un nouveau message ou de modifier le message préenregistré sélectionné.

**Remarque :** pour plus d'informations sur la saisie des caractères de votre message, reportezvous à la page 43.

**Envoyer :** permet de rappeler le message préenregistré sélectionné. Après avoir complété ce message, vous pouvez l'envoyer, l'enregistrer et l'envoyer, ou simplement l'enregistrer.

**Supprimer :** permet de supprimer le message préenregistré sélectionné. Vous devez confirmer la suppression en appuyant sur la touche écran **Oui**.

# **Configuration** *Menu 2.4*

Ce menu vous permet de configurer des informations par défaut sur la fonction de gestion des messages courts (SMS). Une configuration est un ensemble de réglages requis pour l'envoi de messages. Le nombre de configurations disponibles dépend de la capacité de votre carte SIM.

**Configuration x** (**<sup>x</sup>** étant le numéro de la configuration) : chaque configuration possède son propre sous-menu.

Centre serveur : permet de mémoriser ou de modifier le numéro de votre centre SMS requis lors de l'envoi de messages. Contactez votre fournisseur de services, afin qu'il vous communique le numéro du centre serveur. Type par défaut : permet de définir le type de message par défaut (Texte, Fax, E-mail et ERMES). Le réseau est en mesure de convertir le message au format sélectionné.

Valid par défaut : permet de programmer la durée de conservation par défaut de vos messages texte par le centre SMS lorsque plusieurs tentatives d'envoi échouent.

Réglage nom : permet de donner un nom à la configuration que vous définissez.

**Rég. commun :** deux options sont disponibles.

Chemin réponse : permet au destinataire de votre message SMS de vous envoyer une réponse via le centre de messages, si ce service est supporté par le réseau. Accusé réception : permet d'activer ou de désactiver la fonction de rapport. Lorsque cette fonction est activée, le réseau vous révèle si votre message a été envoyé ou non.

# **Diffusion** *Menu 2.5*

Ce service réseau vous permet de recevoir des messages texte sur différents sujets, tels que la météo ou la circulation. Les messages sont affichés dès leur réception, sous réserve que :

- le téléphone soit en mode veille,
- l'option **Réception** soit réglée sur **Activer**,
- le code des messages soit activé dans la liste des codes.

**Remarque :** pour afficher la date courante lorsqu'un message s'affiche en mode veille, appuyez sur la touche **C**.

Les dix derniers messages sont également mémorisés pour une recherche ultérieure.

Les options suivantes sont disponibles.

**Lecture :** permet d'afficher le premier message. Appuyez sur les touches " et pour faire défiler le message. À la fin du message, appuyez sur la touche écran **Suivant** pour passer au message suivant.

**Réception :** permet d'activer ou de désactiver la réception des messages diffusés.

**Liste codes :** permet d'indiquer les codes grâce auxquels vous souhaitez recevoir les messages de diffusion. Plusieurs options sont disponibles.

Sélectionner : permet d'activer ou de désactiver les codes de la liste en ajoutant ou en supprimant une marque placée devant le code sélectionné.

Ajouter code : permet de déclarer l'ID et le titre d'un nouveau code.

Supprimer : permet de supprimer un code de la liste.

Editer : permet de changer l'ID et le titre d'un code existant.

**Langue :** permet de sélectionner la langue souhaitée pour l'affichage des messages de diffusion cellulaire.

Pour plus d'informations, contactez votre fournisseur de services.

## **Messagerie vocale** *Menu 2.6*

Ce menu vous permet d'accéder rapidement à la messagerie vocale (si ce service est fourni par votre réseau).

Pour vous connecter rapidement à votre messagerie vocale, maintenez la touche  $\textcircled{r}$  enfoncée pendant quelques secondes en mode veille.

**Remarque :** la messagerie vocale est une option de réseau. Pour plus d'informations, contactez votre fournisseur de services.

**Appeler messagerie vocale :** avant d'utiliser cette option, saisissez le numéro de serveur vocal indiqué par votre fournisseur de services (voir l'option de menu **2.6.2**). Vous pouvez alors sélectionner cette option. Il vous suffit ensuite d'appuyer sur la touche écran **OK** pour écouter vos messages.

**Numéro messagerie vocale :** permet de modifier le numéro d'accès au serveur vocal.

#### **Pour... appuyez sur...**

saisir le numéro du les touches numériques serveur, correspondantes. corriger un chiffre, la touche **C**.

déplacer le curseur vers la touche <sup>ˆ</sup> ou ¤ . la gauche ou la droite sans supprimer le chiffre,

# **Sonneries**

La fonction de réglage du son vous permet de personnaliser les différents réglages, tels que :

- le volume et le type de sonnerie ou de mélodie,
- les sons émis lorsque vous appuyez sur une touche, commettez une erreur ou recevez un message.

# **Tonalité sonnerie** *Menu 3.1*

Cette option vous permet de sélectionner la tonalité de sonnerie requise. Vous pouvez choisir entre 48 tonalités différentes. Chaque fois que vous sélectionnez une tonalité, celle-ci est diffusée pendant quelques secondes. Deux autres options de sonnerie sont offertes ; elles correspondent aux mélodies que vous pouvez composer à l'aide de l'option de menu **Composer mélodie** (**3.2**).

# **Composer mélodie** *Menu 3.2*

Cette option vous permet de composer votre propre mélodie et de l'utiliser ensuite comme sonnerie. Trois octaves sont disponibles vous permettant de saisir 100 notes au maximum. Vous pouvez ajuster la longueur des notes et ajouter des pauses, comme vous le souhaitez.

## **Composer une mélodie**

Vous pouvez composer deux mélodies.

1. Lorsque vous accédez au menu, les noms de ces mélodies s'affichent. Sinon, les messages **Mélodie 1** et **Mélodie 2** apparaissent. Sélectionnez la mélodie que vous souhaitez créer ou modifier.

![](_page_37_Picture_254.jpeg)

![](_page_37_Picture_255.jpeg)

3. Lorsque votre mélodie vous plait, vous pouvez l'enregistrer en appuyant sur la touche écran **Enreg.**.

![](_page_37_Picture_18.jpeg)

4. Donnez un nom à votre mélodie.

**Remarque :** pour plus d'informations sur la saisie des caractères, reportez-vous à la page 43.

Vous devez indiquer si vous souhaitez que votre mélodie remplace la sonnerie actuelle.

5. Pour utiliser votre mélodie comme sonnerie, appuyez sur la touche écran **Oui**.

La mélodie est alors enregistrée et jouée chaque fois que votre téléphone sonne. Vous pouvez également sélectionner les mélodies composées grâce à l'option de menu **Tonal. sonnerie** (**3.1**).

Sinon, appuyez sur la touche écran **Non**. Dans ce cas, la mélodie est enregistrée uniquement.

#### **Supprimer une mélodie**

- 1. Sélectionnez la mélodie à supprimer.
- 2. Appuyez sur la touche écran **Effacer**.
- 3. Vous devez confirmer la suppression de la mélodie en appuyant sur la touche écran **Oui**.

# **Volume sonnerie** *Menu 3.3*

Cette option vous permet de régler le volume de la sonnerie en choisissant l'un des cinq niveaux disponibles. Utilisez à cet effet les touches " et ou les touches  $\Theta$  et  $\Theta$  sur le côté gauche de votre téléphone. Le nombre de barres affichées augmente en fonction du volume.

# **Type d'alarme** *Menu 3.4*

Cette option vous permet de sélectionner le type d'alarme vous signalant l'arrivée d'un appel. Les options suivantes sont disponibles.

**Voyant seul :** seul le rétro-éclairage est activé. Aucune sonnerie ne retentira et aucune vibration ne sera émise.

**Mélodie :** le téléphone sonne à la tonalité sélectionnée par le biais de l'option de menu **Tonal. sonnerie** (**3.1**).

**Vibreur :** le téléphone vibre sans sonner.

**Remarque :** en mode veille, vous pouvez basculer entre l'émission d'une vibration sans sonnerie (mode vibreur) et l'émission d'une sonnerie, en appuyant sur l'une des touches raccourci (pour plus d'informations, reportez-vous à la page 92).

**Vibreur+Mélodie :** le téléphone commence par vibrer trois fois, puis se met à sonner.

# **Tonalité clavier** *Menu 3.5*

Cette option vous permet de sélectionner la tonalité émise par le clavier lorsque vous appuyez sur une touche. Les options suivantes sont disponibles.

**Désactivé :** aucun son n'est émis lorsque vous appuyez sur une touche quelconque.

**Tonalité :** chaque touche, lorsqu'elle est activée, génère un son différent.

**Bip :** chaque touche, lorsqu'elle est activée, génère un son identique.

### **Tonalité message** *Menu 3.6*

Cette option vous permet de sélectionner le type de tonalité vous signalant l'arrivée d'un nouveau message.

Les options suivantes sont disponibles.

**Voyant seul :** le voyant réseau, en haut du téléphone, clignote.

**Bip unique :** le téléphone émet un seul bip.

**Tonalité 1~10 :** le téléphone émet une des dix tonalités de message.

# **Tonalité erreur** *Menu 3.7*

Cette option vous permet de sélectionner le type de tonalité vous signalant que vous avez commis une erreur.

Les options suivantes sont disponibles.

**Désactivé :** aucun bip n'est émis.

**Activé :** le téléphone émet un bip pour indiquer une saisie incorrecte.

# **Bip durée appel** *Menu 3.8*

Cette option vous permet de programmer l'émission d'un bip toutes les minutes lors d'un appel sortant, afin de vous tenir informé de la durée de votre appel.

Les options suivantes sont disponibles.

**Désactivé :** aucun bip n'est émis.

**Activé :** le téléphone émet un bip toutes les minutes.

# **Tonalité connexion** *Menu 3.9*

Cette option vous permet de programmer l'émission d'un bip lorsque la connexion est établie avec le réseau.

Les options suivantes sont disponibles.

**Désactivé :** aucun bip n'est émis.

**Activé :** le téléphone émet un bip lorsque votre appel est accepté.

# **Réglages du téléphone**

Votre téléphone dispose de fonctions diverses vous permettant d'effectuer des réglages personnalisés. Toutes ces fonctions sont accessibles à l'aide du menu **Réglages tél.**.

# **Ecran de veille** *Menu 4.1*

Cette fonction vous permet après un certain délai d'inactivité de noircir l'écran et d'afficher des images animées.

#### **Mode Ecran**

Cette option vous permet d'activer ou de désactiver la fonction **Ecran de veille**.

Les options suivantes sont disponibles.

**Désactivé :** l'option **Ecran de veille** est désactivée.

**Activé :** l'image sélectionnée dans l'option de menu **Sélect. image (4.1.2)**. s'affiche au bout de quelques secondes en mode veille. Pour retourner en mode veille, appuyez sur n'importe quelle touche de votre téléphone.

## **Sélect. image**

Cette option permet de choisir l'image à afficher lorsque vous réglez l'option **Mode écran** sur **Activé**.

Six images sont disponibles **(Image 1~6)**.

### **Activer infra-rouge** *Menu 4.2*

Cette fonction vous permet d'envoyer ou de recevoir des données grâce au port infra-rouge. Pour utiliser la connexion infra-rouge, vous devez :

- installer le pilote du modem pour la réception ou l'envoi de données ou de télécopies (choisissez de préférence le modem 14400 bps proposé par Rockwell),
- installer sur votre PC le logiciel de commutation au réseau fourni par votre fournisseur de services ou un logiciel de gestion de télécopies,
- configurer et activer un port infra-rouge compatible IrDA sur votre PC,
- activer la fonction infra-rouge ; le symbole  $\mathbf{p}$ : s'affiche sur la première ligne de l'écran,
- composer le numéro du service réseau qui vous a été indiqué par votre fournisseur de services.

Si aucune communication n'est établie entre votre téléphone et l'appareil compatible IrDA en l'espace de 30 secondes, la fonction est automatiquement désactivée.

Pour obtenir des informations complémentaires, contactez votre fournisseur de services.

Pour obtenir des informations complémentaires sur le téléchargement et l'installation du programme IrDA, connectez-vous sur notre site internet : http://www.samsungmobile.com.

# **Message de bienvenue** *Menu 4.3*

Cette option vous permet de programmer l'affichage temporaire d'un message de bienvenue lorsque le téléphone est activé. Le message courant est affiché.

![](_page_41_Picture_231.jpeg)

Pour plus d'informations sur la saisie des caractères, reportez-vous à la page 43.

# **Numéro personnel** *Menu 4.4*

Cette fonction vous permet :

- d'attribuer un nom à chacun de vos numéros de téléphone enregistrés sur votre carte SIM,
- de modifier les noms et les numéros.

Cette fonction est un aide-mémoire que vous pouvez utiliser pour vérifier vos numéros de téléphone si nécessaire.

Les changements effectués à ce stade n'affectent en aucun cas les numéros de l'abonné de la carte SIM.

**Langue** *Menu 4.5*

Vous pouvez sélectionner la langue d'affichage. Lorsque l'option de langue est réglée sur **Automatique**, la langue est automatiquement sélectionnée en fonction de celle de la carte SIM utilisée.

# **Eclairage** *Menu 4.6*

### **Rétro-éclairage**

Vous pouvez activer ou désactiver le rétro-éclairage. La désactivation du rétro-éclairage peut augmenter légèrement la durée de veille ou de conversation du téléphone. Les options suivantes sont disponibles.

**Désactivé :** le rétro-éclairage n'est pas utilisé.

**Court :** le rétro-éclairage est activé lorsque vous appuyez sur une touche ou que vous recevez un appel. Il est désactivé 10 secondes après l'utilisation de la dernière touche.

**Long :** le rétro-éclairage est activé lorsque vous appuyez sur une touche ou que vous recevez un appel. Il est désactivé 20 secondes après l'utilisation de la dernière touche.

# **Voyant réseau**

Cette option vous permet d'utiliser ou non le voyant réseau situé en haut du téléphone.

Les options suivantes sont disponibles.

**Désactivé :** le voyant réseau n'est pas utilisé.

**Activé :** le voyant réseau clignote lorsque le téléphone est prêt à être utilisé.

### **Rappel automatique** *Menu 4.7*

Lorsque la fonction de rappel automatique est activée, le téléphone effectue jusqu'à dix tentatives de rappel d'un numéro après un appel infructueux.

**Remarque :** l'intervalle entre deux tentatives d'appel est variable.

Les options suivantes sont disponibles.

**Désactivé :** le numéro n'est pas recomposé.

**Activé :** le numéro est automatiquement recomposé.

# **Clapet actif** *Menu 4.8*

Cette option vous permet de répondre à un appel en ouvrant simplement le clapet de votre téléphone.

Les options suivantes sont disponibles.

**Désactiver :** pour répondre à un appel, ouvrez le clapet et appuyez sur une touche en fonction du réglage de l'option **Toutes touches** (page 83).

**Activer :** pour répondre à un appel, ouvrez simplement le clapet.

### **Toutes touches** *Menu 4.9*

Selon le réglage de l'option **Toutes touches**, vous pouvez répondre à un appel entrant en appuyant sur une touche quelconque, hormis la touche  $\rightarrow$   $\circ$  et la touche écran **Refuser**. Les options suivantes sont disponibles.

**Activé :** à l'exception de la touche  $\rightarrow$  o et de la touche écran **Refuser**, vous pouvez appuyer sur une touche quelconque pour accepter un appel. Pour rejeter un appel, appuyez sur la touche  $\blacksquare$  ou sur la touche écran **Refuser**.

**Désactivé :** vous pouvez uniquement appuyer sur la touche  $\bullet$  ou sur la touche écran **Accept**. pour accepter un appel. Pour rejeter un appel, appuyez et maintenez la touche  $\bigcirc$  ou appuyez sur la touche écran **Refuser**.

# **Contraste** *Menu 4.0*

Cette option vous permet d'ajuster le contraste de l'écran en appuyant sur les touches " et ou sur les touches  $\odot$  et  $\odot$  sur le côté du téléphone.

# **Réinitialisation réglages** *Menu 4.*

Vous pouvez facilement rétablir les réglages par défaut de votre téléphone en appliquant la procédure suivante.

- 1. Sélectionnez l'option de menu **Réinit. réglages**.
- 2. Saisissez le mot de passe à 8 chiffres de votre téléphone.
- **Remarque :** le mot de passe est initialement réglé sur 00000000. Pour modifier ce mot de passe, reportez-vous à la page 95.

82 assumption and the contract of the contract of the contract of the contract of the contract of the contract of the contract of the contract of the contract of the contract of the contract of the contract of the contract

# **Agenda**

Les fonctions de l'agenda vous permettent :

- de consulter le calendrier et d'organiser votre emploi du temps,
- de définir une liste de choses à faire,
- de régler la date et l'heure courantes,
- de programmer le réveil afin que le téléphone sonne à une heure donnée (pour vous rappeler un rendez-vous par exemple),
- d'utiliser le téléphone comme une calculatrice,
- d'attribuer des fonctions aux touches de navigation afin de les utiliser comme touches de raccourci pour accéder directement à vos menus préférés.

# **Calendrier** *Menu 5.1*

Grâce à cette fonction, vous pouvez :

- consulter le calendrier,
- écrire des mémos pour organiser votre emploi du temps et déclencher une alarme, si nécessaire.

# **Consulter le calendrier**

Lorsque vous sélectionnez l'option de menu **Calendrier** (**5.1**), celui-ci s'affiche. Les options suivantes sont disponibles lorsque vous appuyez sur la touche écran **Options**.

**Rech. tous :** affiche tous les mémos, quelqu'en soit le jour et en commençant par le plus ancien. Pour faire défiler les mémos, appuyez sur les touches " et

**Supp. tous :** permet de supprimer tous les mémos. Vous devez confirmer l'opération.

**Aller à date :** permet de passer à une date spécifique.

# **Écrire un mémo**

Pour écrire ou modifier un mémo à une date spécifique, procédez comme suit.

1. Sélectionnez la date requise dans le calendrier à l'aide des touches de navigation.

**Remarque :** pour passer au mois précédent ou suivant, appuyez sur la touche  $\odot$  ou  $\odot$ située sur le côté gauche de votre téléphone.

- 2. Appuyez sur la touche écran **Sélect.**. Un écran vide s'affiche, vous permettant ainsi de saisir votre mémo.
- 3. Saisissez votre mémo et appuyez sur la touche écran **OK**.
	- **Remarque :** pour plus d'informations sur la saisie des caractères, reportez-vous à la page 43.

Vous pouvez alors définir une alarme.

- 4. Si vous souhaitez que le réveil sonne un jour précis, appuyez sur la touche écran **Oui**. Sinon, appuyez sur la touche écran **Non**.
- 5. Si vous appuyez sur **Oui**, réglez l'heure de l'alarme et appuyez sur **OK**. Une marque s'affiche devant la date dans le

calendrier afin d'indiquer qu'un mémo existe.

#### **Modifier un mémo**

Si vous sélectionnez un jour pour lequel un mémo existe déjà, appuyez sur la touche écran **Editer** pour modifier le mémo.

**Remarque :** pour plus d'informations sur la saisie des caractères, reportez-vous à la page 43.

Une fois le mémo modifié, appuyez sur la touche écran **OK**. Les options suivantes sont disponibles lorsque vous appuyez sur la touche écran **Options**.

**Réveil :** permet de faire sonner le réveil un jour précis.

**Effacer :** permet de supprimer le mémo.

**Copier vers :** permet de copier le mémo à une autre date et/ou heure.

**Déplacer vers :** permet de changer la date et/ou l'heure du mémo.

# **Liste de tâches** *Menu 5.2*

Cette fonction vous permet :

- d'établir une liste de tâches à exécuter
- d'attribuer une priorité et un délai à chaque tâche,
- de trier les tâches par priorité et par type de repère (□ pour les tâches qui restent à faire, ✔ pour les tâches accomplies).

## **Créer une liste de tâches**

Pour créer cette liste, procédez comme suit.

- 1. Appuyez sur la touche écran **Nouveau**.
- 2. Saisissez la première tâche.
	- **Remarque :** vous pouvez saisir jusqu'à 48 caractères. Pour plus d'informations sur la saisie des caractères, reportez-vous à la page 43.
- 3. Appuyez sur la touche écran **OK**.
- 4. Sélectionnez l'ordre de priorité (haut ou bas) en utilisant les touches " ou et la touche écran **Sélect.**.
- 5. Saisissez le délai et appuyez sur la touche écran **OK**.
	- **Remarque :** si vous ne souhaitez pas saisir de délai, appuyez simplement sur la touche écran **Passer**. La tâche est alors enregistrée sans délai.

#### **Modifier une liste de tâches**

Si les tâches sont déjà définies dans la liste lorsque vous sélectionnez l'option de menu **Liste de tâches** (**5.2**), elles s'affichent avec leur état et leur ordre de priorité. Les options suivantes sont disponibles.

#### **Pour... alors...**

 $(\Box$  ou  $\mathcal{N})$ ,

consulter les • mettez la tâche en surbrillance, détails d'une • appuyez sur la touche écran<br>tâche spécifique **Affich** tâche spécifique, **Affich**.

- changer l'état mettez la tâche en surbrillance,<br>d'une tâche appuyez sur la touche \* pour c
	-
- d'une tâche appuyez sur la touche \* pour que<br>spécifique la tâche soit marquée comme la tâche soit marquée comme terminée avec la date et l'heure courantes,

ou

- mettez la tâche en surbrillance,
- appuyez sur la touche écran **Options**,
- sélectionnez l'option **Marquer**,
- sélectionnez l'état désiré.
- créer une appuyez sur la touche écran nouvelle tâche, **Options**,
	- sélectionnez l'option **Nouveau**,
	- saisissez le texte, l'ordre de priorité et le délai de la tâche, le cas échéant.
- modifier une mettez la tâche en surbrillance,
- tâche existante, appuyez sur la touche écran **Options**,
	- sélectionnez l'option **Editer**,
	- modifiez le texte, l'ordre de priorité et le délai de la tâche, le cas échéant.

86 and 20 and 20 and 20 and 20 and 20 and 20 and 20 and 20 and 20 and 20 and 20 and 20 and 20 and 20 and 20 an

#### Agenda

![](_page_45_Picture_332.jpeg)

**Heure & date** *Menu 5.3*

Cette option vous permet de modifier la date et l'heure courantes. Vous pouvez également connaître l'heure courante GMT et celle de 21 grandes villes du monde.

Les options suivantes sont disponibles.

**Régler heure :** permet de régler l'heure courante. Vous pouvez choisir le format de l'heure à l'aide de l'option de menu **Format** (**5.3.4**).

**Remarque :** avant de régler l'heure, vous devez indiquer votre fuseau horaire à l'aide de l'option de menu **Heure monde** (**5.3.3**).

**Régler date :** permet d'entrer le jour, le mois et l'année.

Vous pouvez modifier le format de la date à l'aide de l'option de menu **Format** (**5.3.4**).

**Heure monde :** permet de connaître l'heure courante GMT et celle de 21 grandes villes du monde, grâce aux touches <sup>ˆ</sup> et ¤ .

L'écran affiche :

- le nom de la ville.
- la date et l'heure courantes,
- le décalage horaire entre la ville sélectionnée et la ville où vous vous trouvez si vous avez réglé l'heure locale (voir ci-dessous pour plus d'informations) ou l'heure de Greenwich (sélectionnée par défaut).

Pour sélectionner le fuseau horaire dans lequel vous vous trouvez :

- 1. Sélectionnez la ville correspondant à votre fuseau horaire en appuyant une ou plusieurs fois sur la touche <sup>ˆ</sup> ou ¤ . La date et l'heure locales s'affichent.
- 2. Appuyez sur la touche écran **Régler**.

**Format :** permet de modifier les formats de l'heure et de la date.

Format heure : 24 heures 12 heures

Format date : AAAA/MM/JJ (année/mois/jour) JJ/MM/AAAA (jour/mois/année) MM/JJ/AAAA (mois/jour/année)

#### Agenda Agenda

**Réveil** *Menu 5.4*

Cette fonction vous permet :

- de programmer le déclenchement du réveil à une heure donnée,
- de régler le téléphone pour qu'il se mette en marche et que le réveil sonne à l'heure programmée même s'il est éteint (option de menu **Activation auto** réglée sur **Activer**).

Dans le menu **Réveil**, les options suivantes sont disponibles :

**Réveil unique :** le réveil sonne une seule fois, puis est désactivé.

**Réveil quotidien :** le réveil sonne chaque jour à la même heure.

**Réveil hebdo :** le réveil sonne chaque semaine, le même jour et à la même heure.

Pour programmer le réveil :

- 1. Choisissez la fréquence de déclenchement du réveil.
- 2. Entrez l'heure et le jour de la semaine (le cas échéant).

Pour arrêter la sonnerie du réveil, ouvrez le clapet et appuyez sur la touche écran **Quitter**.

**Supprimer réveil :** désactive le réveil.

**Activation auto :** si cette option de menu est réglée sur **Activer**, le téléphone se met en marche automatiquement lorsque le réveil sonne. Puis le téléphone s'éteint au bout d'une minute.

Si l'option de menu est réglée sur **Désactiver** et que le téléphone est désactivé à l'heure programmée, le réveil ne sonnera pas.

Grâce à cette fonction, vous pouvez utiliser le téléphone comme calculatrice. La calculatrice fournit les fonctions arithmétiques de base : l'addition, la soustraction, la multiplication et la division.

**Calculatrice** *Menu 5.5*

#### **Utiliser la calculatrice**

- 1. Saisissez le premier nombre à l'aide des touches numériques.
- 2. Appuyez sur la touche écran droite jusqu'à ce que le symbole arithmétique désiré s'affiche : + (ajouter), - (soustraire), x (multiplier), / (diviser).
- 3. Saisissez le deuxième nombre.
- 4. Répétez les étapes 1 à 3 autant de fois que nécessaire.

#### **Remarques :**

- Pour effacer les éventuelles erreurs et vider l'écran, appuyez sur la touche **C**.
- Pour introduire un point décimal ou une parenthèse, appuyez sur la touche écran gauche jusqu'à ce que le symbole désiré s'affiche.
- 5. Pour procéder au calcul, appuyez sur la touche  $\bullet$ .

# **Raccourci** *Menu 5.6*

Les touches de navigation bas, gauche, droite et la touche **C** peuvent également être utilisées comme touches de raccourci. En mode veille, elles vous permettent d'accéder directement à des options de menu spécifiques.

Grâce à l'option de menu **Raccourci** (**5.6**), les options de menu ci-dessous peuvent êtres attribuées aux touches de raccourci.

- **Aucun**
- **Mode vibreur** (réglage sur **Vibreur (3.4.3)** dans l'option de menu **Type Alarme**)
- **Calendrier** (option de menu **5.1**)
- **Calculatrice** (option de menu **5.5**)
- **Messages texte** (option de menu **2**)
- **Sonneries** (option de menu **3**)
- **Jeux** (option de menu **9.1**)
- **Liste de tâches** (option de menu **5.2**)
- **Messagerie vocale** (option de menu **2.6**)
- **Diffusion** (option de menu **2.5**)
- **Activer infra-rouge** (option de menu **4.2**)
- **Forme/Santé** (option de menu **9.2**)
- 1. Sélectionnez la touche à utiliser comme raccourci :
	- touche vers le bas (),
	- touche vers la droite  $(\infty)$ ,
	- touche vers la gauche  $(^{\frown})$ ,
	- **C** maintenue enfoncée (pression longue).
- 2. Sélectionnez l'option de menu à attribuer à la touche.

**Remarque :** pour désactiver une touche de raccourci, sélectionnez **Aucun**.

# **Sécurité**

La fonction de sécurité vous permet de restreindre l'utilisation de votre téléphone :

- aux personnes de votre choix.
- aux types d'appels de votre choix.

Différents codes et mots de passe permettent de protéger les fonctions du téléphone. Leur description est donnée dans les sections suivantes (voir également pages 22 à 25).

# **Vérifier PIN** *Menu 6.1*

Lorsque la fonction de vérification du code PIN est activée, vous devez saisir le code PIN à chaque activation du téléphone. Toute personne ignorant le code PIN se trouve donc dans l'impossibilité d'utiliser votre appareil sans votre approbation.

**Remarque :** avant de désactiver la fonction de vérification du code PIN, vous devez saisir le code PIN.

Pour modifier le code PIN, reportez-vous à l'option de menu **6.2**.

Les options suivantes sont disponibles.

**Désactiver :** le téléphone se connecte directement au réseau lorsque vous l'activez.

**Activer :** vous devez saisir le code PIN à chaque activation du téléphone.

 $92 \times 93$ 

#### Securité

# **Changer PIN** *Menu 6.2*

Cette fonction vous permet de modifier le code PIN courant, sous réserve que la fonction de vérification du code PIN soit activée. Vous devez saisir le code PIN courant avant d'en indiquer un nouveau.

Après avoir entré un nouveau code PIN, vous devez le valider en le saisissant une seconde fois.

# **Verrouiller téléphone** *Menu 6.3*

Lorsque la fonction de verrouillage du téléphone est activée, le téléphone est verrouillé et vous devez alors saisir le mot de passe à 8 chiffres à chaque activation du combiné.

Le mot de passe est initialement réglé sur 00000000. Pour modifier ce mot de passe, reportez-vous à l'option de menu **6.4** décrite à la page suivante. Lorsque le mot de passe correct est saisi, vous pouvez utiliser le téléphone jusqu'à sa désactivation.

Les options suivantes sont disponibles.

**Désactiver :** aucune saisie de mot de passe n'est requise lorsque vous activez votre téléphone.

**Activer :** vous devez saisir le mot de passe du téléphone dès que vous activez ce dernier.

# **Changer mot de passe** *Menu 6.4*

Cette fonction vous permet de changer le mot de passe courant du téléphone. Vous devez saisir le mot de passe courant avant d'en indiquer un nouveau.

Le mot de passe est initialement réglé sur 00000000. Après avoir entré un nouveau mot de passe, vous devez le valider en le saisissant une seconde fois.

# **Verrouiller SIM** *Menu 6.5*

95

Lorsque la fonction de verrouillage de la carte SIM est activée, votre téléphone fonctionne uniquement avec la carte SIM courante. Vous devez alors saisir le code de verrouillage approprié.

Après avoir entré le code correct, saisissez-le une seconde fois pour le valider.

Pour déverrouiller la carte SIM, vous devez saisir le code de verrouillage approprié.

# **Mode FDN** *Menu 6.6*

Le mode FDN, s'il est supporté par votre carte SIM, vous permet de restreindre vos appels sortants à un groupe limité de numéros de téléphone.

Les options suivantes sont disponibles.

**Désactiver :** vous pouvez composer un numéro quelconque.

**Activer :** vous pouvez uniquement composer les numéros de téléphone enregistrés dans le répertoire. Vous devez saisir le code PIN2 de l'appareil.

**Remarque :** toutes les cartes SIM ne possèdent pas de code PIN2. Si aucun code PIN2 n'est affecté à votre carte, cette option de menu n'apparaît pas.

Pour modifier le code PIN2, reportez-vous à l'option de menu **6.7** ci-dessous.

# **Changer PIN2** *Menu 6.7*

Cette fonction vous permet de modifier le code PIN2 courant. Vous devez saisir le code PIN2 courant avant d'en indiquer un nouveau.

Après avoir entré un nouveau code PIN2, vous devez le valider en le saisissant une seconde fois.

**Remarque :** toutes les cartes SIM ne possèdent pas de code PIN2. Si aucun code PIN2 n'est affecté à votre carte, cette option de menu n'apparaît pas.

# **Services réseau**

Ces fonctions sont des services réseau. Contactez votre fournisseur de services pour vérifier leur disponibilité et vous y abonner, si vous le souhaitez.

# **Renvoi d'appel** *Menu 7.1*

97

Ce service réseau permet de réacheminer les appels entrants vers le numéro indiqué.

Exemple : vous souhaitez renvoyer vos appels professionnels vers un collègue durant votre période de congés.

Les options suivantes sont disponibles.

**Renvoi inconditionnel :** tous les appels sont renvoyés. **Occupé :** les appels sont uniquement renvoyés lorsque vous êtes déjà en ligne.

**En absence :** les appels sont renvoyés si vous ne répondez pas.

**Inaccessible :** les appels sont renvoyés si vous ne vous trouvez pas dans la zone couverte par votre fournisseur de services.

**Tout annuler :** toutes les options de renvoi d'appel sont annulées.

Vous pouvez définir des options de renvoi séparées pour :

- les appels vocaux uniquement.
- les appels de télécopieurs uniquement,
- les appels de données uniquement.

Exemple : vous pouvez renvoyer les appels :

- de télécopieurs vers votre télécopieur de bureau systématiquement,
- vocaux vers votre collègue si vous êtes déjà en ligne.

96

# **Interdiction d'appel** *Menu 7.2*

99

Pour définir les options de renvoi d'appel :

- 1. Sélectionnez le type de renvoi requis en appuyant sur la touche " ou jusqu'à ce que l'option appropriée sont mise en surbrillance. Appuyez ensuite sur la touche **Sélect.**.
- 2. Sélectionnez le type d'appel à renvoyer en appuyant sur la touche " ou jusqu'à ce que l'option appropriée s'affiche en surbrillance. Appuyez ensuite sur la touche **Sélect.**.

Le réglage courant s'affiche. Si cette option a déjà été sélectionnée, le numéro de destination de renvoi des appels s'affiche.

- 3. **Pour... alors...**
	-
	- activer le **•** appuyez sur la touche
	- renvoi d'appel, écran **Activer**. • passez à l'étape 4.
		-
	- changer le numéro appuyez sur la touche de destination, écran **Changer**.

• passez à l'étape 4. désactiver le **appuyez** sur la touche renvoi d'appel, écran **Suppr.**.

4. Saisissez le numéro de destination de renvoi des appels, puis appuyez sur **OK**. Pour entrer le code international, appuyez sur la

touche **0** jusqu'à ce que le signe + s'affiche.

Le téléphone transmet vos réglages au réseau et l'accusé de réception du réseau s'affiche.

Vous pouvez désactiver tous les réglages de renvoi d'appel en sélectionnant l'option **Tout annuler**.

Le service réseau d'interdiction d'appel vous permet de restreindre vos appels.

Plusieurs options sont disponibles.

**Tous appels sortants :** aucun appel ne peut être émis.

**Appels internationaux :** aucun appel international ne peut être émis.

**Internationaux sauf origine :** à l'étranger, seuls les numéros du pays courant peuvent être appelés, ainsi que ceux de votre pays d'origine, c'est-à-dire le pays dans lequel se trouve votre fournisseur de services.

**Tous appels entrants :** aucun appel ne peut être reçu.

**Appels entrants en déplacement :** aucun appel ne peut être reçu lorsque vous utilisez le téléphone en dehors de votre zone de couverture d'origine.

**Tout annuler :** permet de désactiver tous les réglages d'interdiction d'appel. Les appels peuvent être émis et reçus de façon normale.

Vous pouvez définir des options d'interdiction séparées pour :

- les appels vocaux uniquement,
- les appels de télécopieurs uniquement,
- les appels de données uniquement.

Pour régler les options d'interdiction d'appel :

1. Sélectionnez le type d'interdiction requis en appuyant sur la touche " ou jusqu'à ce que l'option appropriée soit mise en surbrillance. Appuyez ensuite sur la touche **Sélect.**.

- 2. Sélectionnez le type d'appel à interdire en appuyant sur la touche, ou jusqu'à ce que l'option appropriée s'affiche en surbrillance. Appuyez ensuite sur la touche **Sélect.**.
- 3. Appuyez sur la touche écran **Activer** pour valider vos réglages.
- 4. Saisissez le mot de passe d'interdiction d'appel fourni par votre fournisseur de services.

Le téléphone transmet vos réglages au réseau et l'accusé de réception du réseau s'affiche.

Pour désactiver des réglages d'interdiction d'appel spécifiques :

- 1. Sélectionnez l'option d'interdiction à désactiver.
- 2. Sélectionnez le type d'appel concerné par cette option.
- 3. Appuyez sur la touche écran **Désactiver**.
- 4. Saisissez le mot de passe d'interdiction d'appel fourni par votre fournisseur de services.

Le téléphone transmet vos réglages au réseau et l'accusé de réception du réseau s'affiche.

Vous pouvez également désactiver tous les réglages d'interdiction d'appel en sélectionnant l'option **Tout annuler**.

**Changer mot de passe :** permet de définir et de modifier le mot de passe d'interdiction d'appel indiqué par votre fournisseur de services. Vous devez saisir le mot de passe courant avant d'en indiquer un nouveau.

Après avoir entré un nouveau mot de passe, vous devez le saisir une seconde fois pour le valider.

# **Signal d'appel** *Menu 7.3*

101

Ce service réseau vous signale qu'une autre personne cherche à vous joindre alors que vous êtes déjà en ligne.

Vous pouvez définir des options de signal d'appel différentes pour :

- les appels vocaux uniquement,
- les appels de télécopieurs uniquement,
- les appels de données uniquement.

Pour définir les options de signal d'appel :

1. Sélectionnez le type d'appels auquel l'option signal d'appel doit s'appliquer en appuyant sur la touche " ou sur la touche écran **Sélect**...

L'écran vous indique si l'option de signal d'appel est activée ou non.

2. Vous pouvez activer ou désactiver l'option à l'aide des touches écran **Activer** ou **Désact.** respectivement.

Appuyez sur la touche écran **Quitter** pour retourner à l'écran précédent.

Vous pouvez également désactiver tous les réglages de signal d'appel en sélectionnant l'option **Tout annuler**.

## **Sélection réseau** *Menu 7.4*

Cette fonction vous permet d'indiquer si le réseau utilisé lors de la recherche de réseaux (en dehors de votre zone de couverture) est sélectionné automatiquement ou manuellement.

**Remarque :** vous pouvez uniquement sélectionner un réseau différent de votre réseau d'origine si un accord valide a été conclus avec votre réseau d'origine.

Pour indiquer si le réseau doit être sélectionné automatiquement ou manuellement lors de la recherche de réseaux :

- 1. Appuyez sur la touche écran **Sélect.**.
- 2. Appuyez sur la touche " ou jusqu'à ce que l'option appropriée soit mise en surbrillance, puis appuyez sur la touche écran **OK**.

Si vous sélectionnez **Automatique**, la connexion est établie avec le premier réseau disponible lors de la recherche de réseaux.

Si vous sélectionnez **Manuelle**, le téléphone recherche les réseaux disponibles. Passez à l'étape 3.

3. Appuyez sur la touche  $\mu$  ou jusqu'à ce que le réseau désiré soit mis en surbrillance, puis appuyez sur la touche écran **OK**.

Vous êtes connecté à ce réseau.

# **ID appelant** *Menu 7.5*

103

Vous pouvez refuser d'afficher votre numéro de téléphone sur l'écran de la personne appelée.

**Remarque :** sur certains réseaux, il est impossible de modifier ce réglage.

Les options suivantes sont disponibles.

**Prédéfini :** le réglage initial du réseau est utilisé.

**Masquer n° :** votre numéro n'est pas affiché sur le téléphone de votre correspondant.

**Envoyer n° :** votre numéro est transmis à chaque appel émis.

![](_page_52_Picture_21.jpeg)

**Groupe** *Menu 7.6*

Ce service réseau vous permet de restreindre les appels entrants et sortants à un groupe fermé d'utilisateurs. Vous pouvez être membre de dix groupes fermés au maximum. Pour obtenir plus d'informations sur la création, l'activation et l'utilisation d'un groupe fermé, contactez votre fournisseur de services.

Exemple : une société prête des cartes SIM à ses employés et souhaite restreindre les appels sortants aux membres de la même équipe.

#### **Activation d'un groupe fermé**

Pour activer la fonction de groupes fermés, sélectionnez l'option de menu **Groupe**. Vous pouvez désormais accéder aux options ci-dessous en appuyant sur la touche écran **Sélect.**.

**Liste index :** permet de dresser la liste, d'ajouter ou de supprimer des index. La liste des index courants s'affiche. Ajoutez un nouvel index (indiqué par votre fournisseur de services) ou supprimez un index sélectionné.

#### **Pour... appuyez sur...**

index existants,

faire défiler les les touches " ou .

ajouter un nouvel la touche écran **Options**, index, sélectionnez l'option **Ajouter** et saisissez l'index.

![](_page_53_Picture_224.jpeg)

**Accès extérieur :** permet d'autoriser ou d'interdire les numéros différents de ceux programmés dans le groupe fermé. Cette option dépend de la nature de votre abonnement. Contactez votre fournisseur de services pour obtenir plus d'informations.

**Groupe pré-réglé :** permet d'indiquer un groupe par défaut à votre fournisseur de services. Dans ce cas, vous pouvez activer l'option **Groupe pré-réglé** sur votre téléphone. Lorsque vous appellerez un correspondant, vous aurez la possibilité d'utiliser votre groupe par défaut au lieu de le sélectionner dans la liste.

**Désactiver :** permet de désactiver la fonction de groupes fermés. Cette option de menu est disponible uniquement lorsque l'option **Groupe pré-réglé** est activée ou qu'un index est sélectionné.

![](_page_53_Picture_18.jpeg)

![](_page_53_Picture_19.jpeg)

# **Navigateur WAP**

Votre téléphone est muni d'un navigateur WAP qui vous permet de naviguer sur l'Internet.

Pour plus d'informations sur le menu du navigateur WAP, reportez-vous au mode d'emploi du navigateur WAP fourni avec votre téléphone.

# **Vie pratique**

La fonction vie pratique vous permet de :

- jouer à différents jeux,
- contrôler votre condition physique et votre santé.

**Jeux** *Menu 9.1*

Cette fonction vous permet de jouer à sept jeux différents via votre téléphone :

- Casino
- Roulette
- Black Jack
- Sniper
- Snake
- Mole
- Othello

Lorsque vous avez sélectionné un jeu, vous pouvez accéder au options suivantes :

**Jouer :** permet de démarrer un jeu.

**Niveau** (uniquement pour les jeux Sniper et Snake) : permet de sélectionner le niveau de difficulté. Sélectionnez le niveau désiré à l'aide des touches  $\hat{ }$  et ¤, puis appuyez sur la touche écran **OK**. Cette option n'est disponible que pour les jeux offrant plusieurs niveaux de difficulté.

**Configuration :** permet de configurer le téléphone en fonction du jeu choisi (rétro-éclairage ou son). Pour ajuster chaque réglage, mettez en surbrillance l'option **Rétro-éclairage** ou **Son** à l'aide des touches <sup>ˆ</sup> et ¤ , puis appuyez sur la touche écran **On/Off** pour activer ou désactiver l'option choisie.

![](_page_54_Picture_21.jpeg)

![](_page_54_Picture_22.jpeg)

**Instructions :** permet d'afficher les touches utilisées pour chaque jeu. Si nécessaire, appuyez sur la touche ... ou pour obtenir une explication plus détaillée du jeu.

**Meilleur score :** permet d'afficher le score le plus élevé enregistré pour le jeu que vous avez sélectionné. Vous pouvez également remettre ce score à zéro en appuyant sur la touche écran **Reset**.

Si vous battez le score record, le téléphone affiche l'écran High Score.

Pour arrêter de jouer, appuyez sur la touche **C** ou sur la touche  $\bigcirc$ / $\circ$ .

# **Forme/Santé** *Menu 9.2*

Cette fonction vous permet de contrôler votre condition physique (biorythme, rapport poids/taille et agenda féminin, par exemple). Elle permet également de calculer le nombre de calories dépensées lors de la pratique d'activités quotidiennes ou sportives.

# **Biorythme**

Vous pouvez contrôler votre condition physique, émotionnelle ou intellectuelle pour le jour courant ou pour un jour donné. Pour utiliser cette option, vous devez d'abord saisir votre date de naissance via l'option de menu **Réglages** (**9.2.1.3**).

Les options suivantes sont disponibles.

**Aujourd'hui :** permet d'afficher votre biorythme pour le jour courant :

- P <sup>=</sup> Physique
- $F = F$ motionnel
- $I = Intellectuel$

**Autre jour :** permet d'afficher votre biorythme pour un jour donné. Saisissez la date désirée et appuyez sur la touche écran **OK**. Vous devez saisir cette date sous le format suivant : jour, mois, année.

**Réglages :** permet de saisir votre date de naissance. Vous devez saisir cette date sous le format suivant : jour, mois, année.

**Aide :** permet d'afficher un exemple de biorythme.

# **Poids**

Cette fonction vous permet de déterminer le rapport poids/taille d'un individu.

Les options suivantes sont disponibles.

**Calcul :** permet de calculer le rapport poids/taille.

Pour calculer ce rapport :

- 1. Sélectionnez **Homme** ou **Femme** à l'aide des touches " et et appuyez sur la touche écran **Sélect.**.
- 2. Saisissez votre poids en kilogrammes à l'aide des touches numériques et appuyez sur la touche écran **OK**.

#### Vie pratique Vie pratique

3. Saisissez votre taille en centimètres à l'aide des touches numériques et appuyez sur la touche écran **OK**.

Le téléphone calcule votre rapport poids/taille et le résultat s'affiche à l'écran.

4. Appuyez sur la touche écran **OK**.

Une estimation s'affiche alors à l'écran accompagnée d'un commentaire (mince, plutôt mince, normal, léger surpoids, surpoids).

5. Appuyez sur la touche  $\bigcirc$  o pour revenir en mode veille.

**Aide :** permet d'expliquer le résultat obtenu. Appuyez sur la touche  $\degree$  ou ¤ pour déplacer le curseur sur la cellule correspondant au résultat.

## **Nb calories**

Cette fonction permet de calculer le nombre de calories dépensées lors de la pratique d'activités quotidiennes ou sportives.

Pour calculer le nombre de calories dépensées :

- 1. Sélectionnez le type d'activité pratiqué (**Sports** ou **Vie quotidienne**) à l'aide des touches " et et appuyez sur la touche écran **Sélect.**.
- 2. Sélectionnez l'une des activités proposées et appuyez sur la touche écran **Sélect.**.

Le nombre de calories dépensées pour 10 minutes d'activité s'affiche à l'écran.

3. Indiquez la durée désirée et appuyez sur la touche écran **OK**.

Le téléphone affiche le nombre de calories dépensées en fonction de la durée indiquée.

- 4. Appuyez sur la touche écran **OK**.
- 5. Répétez les étapes 1 à 4 pour ajouter d'autres activités à votre calcul.
- 6. Lorsque vous avez terminé, appuyez sur la touche **C** pour revenir au menu **Nb calories**. Pour afficher le total, sélectionnez **Total** à l'aide de la touche ... ou et appuyez sur la touche écran **Sélect.**.
	- **Remarque :** si vous souhaitez remettre le total à zéro et effectuer un nouveau calcul, appuyez sur la touche écran **Init**.

# **Agenda féminin**

Cette fonction permet de saisir des données sur votre cycle menstruel et de connaître :

- la date de la prochaine ovulation,
- la probabilité d'être enceinte pour une date donnée,
- la période de fertilité,
- la date des prochaines règles.
- **Important!** Les résultats obtenus sont donnés à titre indicatif et ne doivent en aucun cas être utilisés comme unique moyen de contraception. Veuillez consulter un médecin pour toute information complémentaire à ce sujet.

![](_page_56_Picture_27.jpeg)

#### Vie pratique

Les options suivantes sont disponibles.

**Mon agenda :** permet de tenir votre agenda féminin.

**Agenda amie :** permet de tenir l'agenda d'une amie.

**Réglages :** permet de saisir les données sur votre cycle menstruel.

Pour utiliser ces différentes options, vous devez d'abord saisir les données suivantes :

- 1. Appuyez sur la touche " ou pour sélectionner l'option **Réglages** et appuyez sur la touche écran **Sélect.**.
- 2. Saisissez le premier jour de vos dernières règles et appuyez sur la touche écran **OK**.

**Remarque :** vous devez saisir la date sous le format suivant : jour, mois, année.

3. Indiquez la durée moyenne de votre cycle et appuyez sur la touche écran **OK**.

Pour tenir votre agenda :

- 1. Si nécessaire, appuyez sur la touche " ou pour mettre l'option **Mon agenda** en surbrillance et appuyez sur la touche écran **Sélect.**.
- 2. Appuyez sur la touche " ou pour mettre en surbrillance l'option correspondant à l'information recherchée.
	- Proba. grossesse
	- Période fertile
	- Jour ovulation
	- Prochain cycle (date de vos prochaines règles)
- 3. Confirmez votre choix en appuyant sur la touche écran **OK**.

Pour tenir l'agenda d'une amie :

- 1. Appuyez sur la touche  $\mu$  ou pour mettre l'option **Agenda amie** en surbrillance et appuyez sur la touche écran **Sélect.**.
- 2. Saisissez le premier jour de ses dernières règles et appuyez sur la touche écran **OK**.

**Remarque :** vous devez saisir la date sous le format suivant : jour, mois, année.

- 3. Saisissez la durée moyenne de son cycle et appuyez sur la touche écran **OK**.
- 4. Appuyez sur la touche " ou pour mettre en surbrillance l'option correspondant à l'information recherchée.
	- Proba. grossesse
	- Période fertile
	- Jour ovulation
	- Prochain cycle (date de vos prochaines règles)
- 5. Appuyez sur la touche écran **Sélect.**.
- 6. Après avoir consulté les différentes informations, appuyez sur la touche écran **OK**.

![](_page_57_Picture_31.jpeg)

![](_page_57_Picture_32.jpeg)

# **Dépannage**

Avant de contacter le service après-vente, effectuez les vérifications suivantes. Elles pourront vous faire gagner du temps et vous économiserez un appel inutile.

### **Lorsque vous activez votre téléphone, les messages suivants s'affichent sur l'écran :**

#### **Insérer carte SIM**

• Vérifiez que la carte SIM est correctement installée.

## **Verrouillé**

#### **Entrer mot passe**

• La fonction de verrouillage automatique a été activée. Vous devez saisir le mot de passe du téléphone pour pouvoir utiliser ce dernier.

# **Entrer PIN**

- Vous utilisez votre téléphone pour la première fois. Vous devez saisir le code PIN fourni avec la carte SIM.
- L'option imposant la saisie du code PIN à chaque utilisation du téléphone a été activée. Vous devez saisir votre code PIN, puis désactiver cette option si nécessaire.

# **Entrer PUK**

• Un code PIN incorrect a été saisi trois fois de suite et le téléphone est à présent bloqué. Entrez le code PUK fourni par votre opérateur de réseau.

# **Le message "Aucun service", "Echec réseau" ou "Non accompli"s'affiche sur l'écran.**

- La connexion au réseau a été perdue. Il est possible que vous vous trouviez dans une zone de mauvaise réception (dans un tunnel ou dans une zone entourée d'immeubles). Déplacez-vous et effectuez une nouvelle tentative d'appel.
- Vous tentez d'accéder à une option pour laquelle vous n'avez pas souscrit d'abonnement auprès de votre fournisseur de services. Contactez-le pour obtenir plus d'informations.

## **Vous avez saisi un numéro, mais il n'a pas été composé.**

- Avez-vous appuyé sur la touche  $\bullet$  ?
- Utilisez-vous le réseau cellulaire approprié ?
- Vous avez peut-être programmé une option d'interdiction d'appel sortant.

# **Votre correspondant n'arrive pas à vous joindre.**

- Votre téléphone est-il activé (en maintenant la touche  $\bigcirc$  appuyée pendant plusieurs secondes)?
- Utilisez-vous le réseau cellulaire approprié ?
- Vous avez peut-être programmé une option d'interdiction d'appel entrant.

# **Votre correspondant n'entend pas votre voix.**

- Avez-vous désactivé le microphone ?
- Avez-vous placé le téléphone suffisamment près de votre bouche ? Le microphone se trouve sur la partie centrale inférieure du téléphone.

![](_page_58_Picture_28.jpeg)

![](_page_58_Picture_29.jpeg)

#### Dépannage

#### **Le téléphone commence à émettre des bips et le message "\*\*Attention\*\* Batterie faible" clignote sur l'écran.**

• Le niveau de charge de la batterie est insuffisant. Remplacez la batterie et rechargez-la.

#### **La qualité sonore de l'appel est médiocre.**

- Contrôlez l'icône de puissance de réception  $(\mathbf{T}_{\text{null}})$ . Le nombre de barres apparaissant après l'icône indique la puissance du signal ( $\mathbf{Y}_{\text{ul}}$ l $=$  maximum,  $\mathbf{Y} = \text{minimum}$ .
- Tentez de déplacer légèrement le téléphone ou de vous rapprocher d'une fenêtre si vous êtes dans un bâtiment.

#### **Aucun numéro n'est composé lorsque vous choisissez une entrée du répertoire.**

- Vérifiez que les numéros ont été correctement enregistrés en sélectionnant la fonction de recherche du répertoire.
- Réenregistrez les numéros, si nécessaire.

Si ces vérifications ne vous permettent pas de résoudre le problème rencontré, notez :

- les numéros de modèle et de série du téléphone,
- les détails de garantie,
- une description précise du problème rencontré.

Contactez ensuite votre revendeur le plus proche ou le service après-vente de SAMSUNG.

# **Utilisation des batteries**

Votre téléphone est alimenté par une batterie rechargeable Li-Ion. Les batteries ci-dessous sont également disponibles (contactez votre revendeur SAMSUNG pour plus d'informations) :

- batterie légère,
- batterie standard.

# **Précautions d'utilisation**

- N'utilisez jamais de batterie ou de chargeur endommagé.
- Utilisez la batterie uniquement pour votre téléphone.
- Si vous utilisez votre appareil à proximité de la station de base du réseau, la puissance requise sera alors réduite. Les durées de conversation et de veille dépendent fortement de la puissance du signal sur le réseau cellulaire et des paramètres définis par l'opérateur de réseau.
- Les durées de chargement des batteries dépendent du niveau de charge restant et du type de batterie et de chargeur utilisé. La batterie peut être chargée et déchargée des centaines de fois, mais elle s'usera petit à petit. Lorsque la durée de fonctionnement (conversation et veille) devient nettement plus courte que la normale, une batterie neuve doit être achetée.
- En cas d'inutilisation prolongée du téléphone, une batterie pleine se décharge toute seule.

117

![](_page_59_Picture_24.jpeg)

- Utilisez uniquement des batteries Samsung et rechargez uniquement votre batterie avec des chargeurs Samsung. Lorsque vous n'utilisez pas le chargeur, débranchez-le de la source d'alimentation. Ne laissez pas la batterie branchée sur un chargeur pendant plus d'une semaine, car une surcharge pourrait raccourcir la durée de vie de la batterie.
- Les températures extrêmes affecteront la capacité de charge de votre batterie : un refroidissement ou un réchauffement préalable sera alors vraisemblablement requis.
- N'entreposez pas la batterie dans un endroit chaud ou froid, tel qu'une voiture placée en plein soleil ou stationnée dans un garage en hiver, car vous réduirez la capacité et la durée de vie de la batterie. Essayez toujours de maintenir la batterie à température ambiante. Un téléphone dont la batterie est chaude ou froide peut rencontrer des difficultés de fonctionnement temporaires, même si la batterie est complètement chargée. Les batteries Li-Ion sont particulièrement sensibles aux températures inférieures à 0 °C.
- Ne court-circuitez pas la batterie. Un court-circuit accidentel peut survenir lorsqu'un objet métallique (pièce, trombone ou stylo) établit un contact direct entre les bornes + et – de la batterie (languettes métalliques situées à l'arrière de la batterie), par exemple lorsque vous transportez une batterie de rechange dans une poche ou un sac. Une mise en court-circuit des bornes peut endommager la batterie ou l'objet engendrant le court-circuit.
- Éliminez les batteries usagées en respectant la réglementation locale. Recyclez toujours les batteries. Ne jetez jamais de batteries au feu.

# **Consignes de sécurité**

# **Sécurité routière**

- Lorsque vous êtes au volant, concentrez-vous sur la route !
- N'utilisez pas de téléphone en prise directe lorsque vous conduisez. Garez toujours votre véhicule avant d'entamer une conversation téléphonique.
- Vérifiez que le téléphone est rangé dans un endroit sûr du véhicule et qu'il ne tombera pas ou ne sera pas endommagé en cas de collision ou d'arrêt d'urgence.
- L'utilisation d'un dispositif d'alerte activant les feux ou l'avertisseur d'un véhicule est interdite.
- L'installation ou la réparation du téléphone dans un véhicule doit uniquement être effectuée par un technicien qualifié. Une installation défectueuse ou une réparation incorrecte peut s'avérer dangereuse et annuler toute clause de garantie applicable à l'appareil.
- Les injecteurs d'essence électroniques, les systèmes ABS, les régulateurs de vitesse électroniques ou d'autres systèmes électroniques peuvent rencontrer des problèmes de fonctionnement en raison d'une protection insuffisante contre les signaux radio. Vérifiez régulièrement que tous les équipements cellulaires présents dans votre véhicule sont montés et fonctionnent correctement.

# **Environnement de fonctionnement**

• Respectez la législation spéciale en vigueur dans certains pays et désactivez toujours votre téléphone lorsque son utilisation est interdite ou lorsqu'elle peut engendrer des interférences ou un danger (dans un hôpital par exemple).

![](_page_60_Picture_16.jpeg)

![](_page_60_Picture_17.jpeg)

- Le fonctionnement d'un appareil émetteur radio, téléphone cellulaire inclus, peut interférer avec des appareils médicaux mal protégés. Dans le doute, consultez un médecin ou le fabricant de l'appareil médical. D'autres appareils électroniques peuvent également être sujets à des interférences.
- Comme pour les autres appareils émetteurs radio mobiles, il est conseillé d'utiliser uniquement votre appareil en mode normal, afin de garantir un fonctionnement satisfaisant et sûr.
- Désactivez toujours le téléphone lorsque vous effectuez le plein d'un véhicule (dans une station-service par exemple). Respectez les restrictions d'utilisation des appareils radio dans les dépôts de carburant (zones de stockage et de distribution de carburant), les usines chimiques ou sur les sites amenés à utiliser des dispositifs explosifs.
- N'entreposez pas ou ne transportez pas de liquides inflammables, de gaz ou de matériaux explosifs dans le même habitacle que le téléphone, ses composants ou accessoires.
- Désactivez votre téléphone cellulaire en avion. L'utilisation de ce type de téléphone en avion est illégale et peut s'avérer dangereuse pour le fonctionnement de l'avion ou perturber le réseau cellulaire. Pour le contrevenant, le non-respect de ces instructions peut aboutir à la suspension ou au rejet des services téléphoniques cellulaires, à des poursuites ou aux deux actions combinées.

# **Entretien et réparation**

Votre téléphone est un produit technologique avancé et doit être manipulé avec précaution. Les suggestions suivantes vous aideront à utiliser votre appareil conformément à la garantie et à prolonger sa durée de vie.

- Conservez le téléphone, ses pièces et accessoires hors de portée des enfants.
- Entreposez l'appareil dans un endroit sec. L'eau, l'humidité et les liquides contenant des minéraux corroderont les circuits électroniques.
- N'utilisez pas et n'entreposez pas le téléphone dans des zones poussiéreuses et encrassées car ses composants pourraient être endommagés.
- N'entreposez pas le téléphone dans des zones chaudes. Des températures élevées peuvent réduire la durée de vie des composants électroniques, endommager la batterie et déformer ou faire fondre certains plastiques.
- N'entreposez pas le téléphone dans des zones froides. Lorsque votre appareil revient à sa température normale, de l'humidité susceptible d'endommager les circuits électroniques peut se former à l'intérieur du téléphone.
- Ne tentez pas d'ouvrir le téléphone. Une manipulation hasardeuse de l'appareil peut endommager ses composants.
- Ne laissez pas tomber ou ne heurtez pas le téléphone. Un choc peut endommager les circuits internes.
- N'utilisez pas de produits chimiques corrosifs, de solvants de nettoyage ou de détergents puissants pour nettoyer l'appareil. Essuyez-le avec un chiffon doux légèrement imbibé d'eau savonneuse tiède.

121

![](_page_61_Picture_17.jpeg)

• En cas de fonctionnement incorrect du téléphone ou de l'un de ses accessoires, rapportez-le au service après-vente le plus proche. Des techniciens vous aideront alors à résoudre le problème et effectueront, si nécessaire, la réparation de l'appareil.

# **Appels d'urgence**

**Important !** Ce téléphone, comme tout autre téléphone cellulaire, utilise des signaux radio, des réseaux cellulaires et nationaux, ainsi que des fonctions programmées par l'utilisateur qui ne peuvent pas garantir une connexion dans toutes les situations. Par conséquent, ne vous reposez pas exclusivement sur votre téléphone cellulaire pour les appels d'urgence ou autres appels importants (service d'aide médicale d'urgence, par exemple).

Pour l'émission ou la réception d'appels, le téléphone doit être activé et se trouver dans une zone de service fournissant une puissance de signal cellulaire adéquate.

Il est possible que les appels d'urgence n'aboutissent pas sur tous les réseaux de téléphones cellulaires ou lorsque certains services réseau et/ou fonctions téléphoniques sont utilisés. Contactez les fournisseurs de services cellulaires locaux pour obtenir des informations complémentaires.

# **Glossaire**

Les définitions suivantes vous permettront de comprendre les principaux termes techniques et les abréviations utilisés dans ce manuel et de tirer profit des fonctions de votre téléphone mobile.

## **Appel de conférence**

Option permettant d'établir une conférence téléphonique associant jusqu'à cinq autres participants.

# **Appel en attente**

Option de mise en attente d'un appel utilisée lorsque vous répondez à un autre appel ou que vous appelez un autre correspondant. Vous pouvez alors basculer entre les deux appels, si nécessaire.

# **Bi-bande**

Capacité de fonctionner sur les deux réseaux DCS (1800 MHz) et GSM (900 MHz). Le téléphone utilise automatiquement le réseau ayant le signal le plus puissant et peut changer de réseau au cours d'un appel, au sein du même réseau opérateur.

# **Carte SIM**

Carte à puce contenant toutes les informations requises pour le fonctionnement du téléphone (informations sur le réseau et sur les mémoires, ainsi que des données personnelles de l'abonné). La carte SIM se loge dans un emplacement situé sur la face arrière du téléphone et elle est protégée par la batterie.

![](_page_62_Picture_16.jpeg)

![](_page_62_Picture_17.jpeg)

125

## **Clapet actif**

Option permettant de répondre à un appel en ouvrant le clapet du téléphone.

# **Code PIN**

Code de sécurité empêchant l'utilisation du téléphone par une personne non autorisée. Ce code est communiqué par le fournisseur de services, en même temps que la carte SIM. Il se compose de 4 à 8 chiffres et peut être modifié si nécessaire.

# **Code PUK**

Code de sécurité permettant de déverrouiller le téléphone lorsqu'un code PIN incorrect a été saisi trois fois de suite. Ce nombre à 8 chiffres est communiqué par le fournisseur de services, en même temps que la carte SIM.

# **DCS**

124

Réseau cellulaire digital basé sur l'architecture réseau GSM. Grâce à une gamme de fréquences plus élevée (1800 MHz pour DCS au lieu de 900 MHz pour GSM), le nombre de stations radio disponibles est augmenté, ce qui permet au réseau de prendre en charge plus de communications et d'abonnés.

# **GSM (Global System for Mobile Communication)**

Norme internationale de communication cellulaire garantissant la compatibilité entre les différents opérateurs de réseaux. Le réseau GSM couvre la plupart des pays européens et de nombreuses autres régions du globe.

# **Interdiction d'appel**

Option de restriction des appels entrants et sortants.

# **Messagerie vocale**

Service informatisé répondant automatiquement aux appels lorsque vous n'êtes pas disponible. Ce service diffuse un message de bienvenue (prononcé par vousmême si vous le souhaitez) et enregistre un message.

# **Mot de passe du téléphone**

Code de sécurité permettant de déverrouiller le téléphone lorsque vous avez sélectionné l'option de verrouillage automatique à chaque activation de l'appareil.

# **Numéros d'accès à différents services (SDN)**

Numéros de téléphone permettant d'accéder à des services spéciaux tels que la messagerie vocale, les renseignements, le service clientèle et les services d'urgence. Ces numéros sont fournis par votre opérateur de réseaux.

# **Renvoi d'appel**

Option de réacheminement des appels vers un autre téléphone mobile ou une ligne fixe.

# **Roaming**

Utilisation de votre téléphone lorsque vous sortez de votre zone de couverture d'origine (lorsque vous voyagez par exemple).

### **Service de messages courts (SMS)**

Service réseau expédiant et recevant des messages en direction et en provenance d'un autre abonné, sans nécessiter de conversation avec le correspondant. Le message créé ou reçu (jusqu'à 160 caractères de long) peut être affiché, reçu, modifié ou envoyé.

## **Services d'identification de ligne**

Service permettant aux abonnés d'afficher ou de bloquer les numéros de téléphone des appelants.

# **Signal d'appel**

Option informant l'utilisateur qu'une personne cherche à le joindre alors qu'il est déjà en ligne.

# **Touches écran**

Deux touches repérées par  $\odot$  sur le téléphone. Leur libellé :

- dépend de la fonction en cours d'utilisation,
- apparaît sur la dernière ligne de l'écran, juste au-dessus de la touche correspondante.

# **Index**

### **A**

Absence appels en • 30; 62 affichage • 30; 62 modification • 31; 62 suppression • 31 Accessoires • 9 Activation auto (**5.4.5**) • 90 Activation/désactivation infra-rouge (**4.2**) • 79 microphone • 49 téléphone • 21; 90 Agenda (**5**) • 84 féminin • 111 Alarme type (**3.4**) • 75 Appelant<br>
identification (**7.5**) • 103 Appels attente • 48 compteurs (**1**) • 62 coût (**1.5**) • 64 de conférence • 53 conversation privée • 53 émission • 53 retrait d'un participant • <sup>54</sup> durée (**1.4**) • 63; 77 émis (**1.3**) • 63 émission • 26 en absence (**1.1**) • 30; 62 fin  $\cdot$  27 groupe • 40 interdiction (**7.2**) • 99 internationaux • 26 premier • 16 rappel automatique • 82 reçus (**1.2**) • 62 renvoi (**7.1**) • 97 réception • 28; 83<br>second appel • 52 signal (**7.3**) • 48; 52; 101 urgence • 8: 122 via le répertoire • 36 Attente appels • 48

#### **B**

**Batteries** chargement • 19

#### **B** *(suite)*

Batteries *(suite)* précautions • 117 voyant de faible charge • 20 **Bienvenue** message (**4.3**) • 80 Bip durée appel (**3.8**) • 77 Biorythme • 108

### **C**

Calculatrice (**5.5**) • 91 Calendrier (**5.1**) • 84 Caractères changement du mode de saisie • 44 majuscules • 46 minuscules • 46 saisie • 43 Carte SIM installation • 17 précautions • 17 verrouillage (**6.5**) • 95 mot de passe (6.4) • 95 interdiction • 100 PIN (**6.2**) • 94 PIN2 (**6.7**) • 96 Chargement d'une batterie • 19<br>Chargeur rapide • 19 Clapet actif (**4.8**) • 82 Code personnel de déblocage • 23 Codes d'accès • 22 Collage de numéros du<br>répertoire • 39 répertoire • 39 Composer mélodie (**3.2**) • 72 Compteurs d'appel (**1**) • 62 Conférence téléphonique<br>• Voir appels de conférence Configuration (2.4) • 68 **Connexion** à la messagerie vocale (**2.6.1**) • 71 tonalité (**3.9**) • 77 Contraste (**4.0**) • 83 Copie mémos • 86 numéros du répertoire • 40 tâches • 88

![](_page_64_Picture_20.jpeg)

#### **C** *(suite)*

Correction d'un numéro • 26 Coût des appels • 64

#### **D**

Date format (**5.3.4**) • 89 réglage (**5.3.2**) • 88 Dépannage • 114 **Désactivation** microphone • 49 tonalités du clavier • 50 Diffusion (**2.5**) • 69 DTMF activation/désactivation • 50 Durée des appels • 63; 77

#### **E**

Écouteur réglage du volume • 28<br>Éclairage • 14; 81<br>Écran • 13 choix de la langue (**4.5**) • 34; 81 contraste • 83 de veille • (**4.1**) • 78 icônes • 14 Écrire mémos • 85 messages (2.2) • 67<br>Fdition appels en absence • 31; 62 mémos • 85 messages • 66 numéros du répertoire • 40 tâches • 87 Effacement appels en absence • 31 mémos • 84; 86 numéros du répertoire • 40 tâches • 88 Entretien • 121 Envoi messages • 65 tonalités du clavier • 50 Erreur tonalité (**3.7**) • 76 État de la mémoire • 42

**F**

FDN • 96 restriction • 96 Fonctions sélection • 32 Forme/Santé (**9.2**) • 108

#### **G**

Groupe<br>d'appel • 40 fermé (**7.6**) • 104 utilisateur • 104

#### **H**

Heure format (**5.3.4**) • 89 monde (**5.3.3**) • 89 réglage (**5.3.1**) • 88

#### **I**

Icônes description • 14 ID appelant (**7.5**) • 103 Identification d'un appelant • 29; 103 Image sélection • 78 Interdiction appels (**7.2**) • 99 mot de passe • 25; 100 IrDA • 79

#### **J**

Jeux (**9.1**) • 107

#### **L**

Langue (**4.5**) • 34; 81 Lettres changement de mode • 44 saisie • 43 Lire messages (**2.1**) • 65 Liste de tâches (**5.2**) • 86 Liste messages pré- enregistrés (**2.3**) • 67

#### **M**

Majuscules (mode) • 46 Mélodie composer (**3.2**) • 72

#### **M** *(suite)*

#### **N** *(suite)*

Mémos copie • 86 modification • 85 rédaction • 85 suppression • 84:86

**Menus** 

arborescence • 57 système d'index • 56 utilisation • 55 Messagerie vocale (2.6) • 71<br>Messages • 65 Messages • 65 configuration (**2.4**) • 68 de bienvenue (**4.3**) • 80 diffusion (**2.5**) • 69 écriture (**2.2**) • 67 icône • 65 lecture (**2.1**) • 65 préenregistrés (**2.3**) • 67

texte • 65 tonalité (3.6) • 76<br>Microphone désactivé • 49 Minuscules (mode) • 46 Mode FDN (**6.6**) • 96 Mot de passe interdiction • 25 changement • 100<br>téléphone • 22 changement (**6.4**) • 95

Navigateur WAP (**8**) • 106

enregistrement dans le répertoire • 36

composition • 38; 51

collage des numéros du répertoire • 39 copie des numéros du répertoire • 40 correction • 26 d'identification personnel • *Voir* PIN effacement des numéros du répertoire • 40 enregistrement dans le répertoire • 36 FDN • 96

recherche/

saisie • 43 Numéros

**N**

Noms

Numéros *(suite)* messagerie vocale (**2.6.2**) • 71 modification appel en absence • 31; 62 personnels (4.4) • 80 rappel • 27 automatique • 82 recherche/ composition • 38, 51 saisie • 47 SDN • 42 Numérotation rapide • 37

#### **O**

**Options** sélection • 32

#### **P**

PIN • 23 changement (**6.2**) • 94 vérification (**6.1**) • 93 PIN2 • 24 changement (**6.7**) • 96 Port infra-rouge • 79 Problèmes résolution • 114 PUK  $\bullet$  23 PUK2 • 24

#### **R**

Raccourci (**5.6**) • 92 Rappel automatique (**4.7**) • 82 dernier numéro composé • 27 Rapport poids/taille • 109 Réception d'un appel • 28; 83 d'un second appel • 52 Recherche de réseaux • 102 d'un nom/numéro • 38; 51 Réglage date (**5.3.2**) • 88 heure (**5.3.1**) • 88 langue d'affichage • 34; 81 réveil (**5.4**) • 90 Réinitialisation réglages  $(4. \times)$  • 83

![](_page_65_Picture_31.jpeg)

129

# **R** *(suite)*

Reparation • 121<br>
Réparation • 121<br>
Répertoire • 36<br>
collage de numéros • 39<br>
composition de numéros • 38<br>
copie de numéros • 40<br>
effacement de numéros • 40 émission d'appel • 27 enregistrement de numéros/noms • 36 modification de numéros • 40 options • 39 recherche • 38; 51 Réseau sélection (**7.4**) • 102 contraste • 83 Réveil (**5.4**) • 90

# **S**

SDN • 42 Sécurité (**6**) • 93 batteries • 117 consignes • 119<br>précautions • 7<br>Sélection<br>de fonctions/options • 32 de fonctions **12.4**) • 32<br>dervices réseau (**7**) • 97<br>Signal d'appel (**7.3**) • 52; 101<br>SIM • *Voir* Carte SIM SMS configuration (**2.4**) • 68 diffusion (**2.5**) • 69 écriture (**2.2**) • 67 lecture (**2.1**) • 65<br>préenregistré (**2.3**) • 67 **c** icône de message texte • 65<br>utilisation • 52; 65<br>Sonneries (3) • 72 Sonneries (**3**) • 72 tonalité (**3.1**) • 72 volume (**3.3**) • 74<br>Suppression appels en absence • 31 mémos • 84; 86 numéros du répertoire • 40 tâches • 86

**T** T9 (mode) • 43; 44 Tâches définition • 86 Téléphone<br>mot de passe • 22; 95<br>réglages (**4**) • 78<br>verrouillage (**6.3**) • 94<br>Texte changement de modes • 44 saisie • 43 Tonalité clavier (**3.5**) • 75 désactivation • 50 envoi • 50 réglage du volume • 28 sélection • 75 connexion (**3.9**) • 77 erreur (**3.7**) • 76 mélodie • 72 message (**3.6**) • 76 sonnerie (**3.1**) • 72 Touches description • 11 écran • 32 emplacement • 10<br>de navigation • 55<br>raccourci • 92<br>tonalité  $(3.5)$  • 75 tonalité (**3.5**) • 75 Toutes touches (**4.9**) • 83 Type d'alarme (**3.4**) • 75 **U** Urgences • 8; 122 Utilisateurs groupes • 104 **V** Verrouillage<br>carte SIM (6.5) • 95<br>téléphone (6.3) • 94<br>Vibreur • 75 Vie pratique (9) • 107<br>Volume réglage • 28 sonnerie (**3.3**) • 74

Voyant réseau (**4.6.2**) • 15; 81

navigateur (**8**) • 106

**W** WAP

#### appuyez sur la touche appuyez sur la touche Appuyez brièvement sur Appuyez brièvement sur l'appel, appuyez sur l'appel, appuyez sur  $\overline{\phantom{a}}$ 10 Ouvrez le clapet et ➀ Ouvrez le clapet et appels en absence appels en absence avec les touches " Maintenez la touche Téléphone bi-bande SGH-A400 Maintenez la touche ➀ Entrez le numéro. **1** Entrez le numéro. avec les touches Téléphone bi-bande SGH-A400 écran **Affich**. ➁ Faites défiler les la touche  $\bigcap$ 2 Appyez sur la<br>touche la touche  $\bigcap$  $\bullet$ vo enfoncée. ➁ Appuyez sur la et<br>3 Pour retourner la touche  $\curvearrowleft$ . ➂ Pour retourner L la touche **Mémento** immédiatement immédiatement Activation/<br>désactivation Fin d'un appel Fin d'un appel Affichage des Affichage des désactivation ledde, I seude après l'appel d'un appel appels en Émission absence affiché au-dessus (dernière ligne de l'écran). *affiché au-dessus (dernière ligne de l'écran).* menus avec les touches " 4 Faites défiler la liste des options avec les touches ➃ Faites défiler la liste des options avec les touches que l'option désirée soit que l'option désirée soit 2 Faites défiler la liste des ➁ Faites défiler la liste des menus avec les touches jusqu'à ce que le **10 Appuyez sur la touche** Appuyez sur la touche Appuyez sur la touche exécute la fonction indiquée par le texte ➀ Appuyez sur la touche et jusqu'à ce que le ➂ Appuyez sur la touche ➄ Appuyez sur la touche *exécute la fonction indiquée par le texte* menu désiré s'affiche. menu désiré s'affiche. jusqu'à ce *• Chacune des deux touches écran ( )*  écran Sélect. pour écran **Sélect.** pour " et jusqu'à ce - Chacune des deux touches écran $(\stackrel{\footnotesize \odot}{\smile}$ écran Sélect. écran **Sélect.**. sélectionnée. écran **Menu**.  $\overline{e}$ valider.  $\frac{1}{\omega}$  $\odot$  $\vec{\circ}$ Accès aux menus

![](_page_66_Picture_7.jpeg)

![](_page_66_Picture_8.jpeg)

![](_page_67_Picture_403.jpeg)

Ir la touche

ar la touche

# **Déclaration de conformité (R&TTE)**

*Pour l'appareil suivant :*

Téléphone bi-bande SGH-A400

![](_page_67_Picture_404.jpeg)

#### *Fabriqué par :*

 $(nom)$ 

- Samsung Electronics, 94-1 Imsu-Dong, Gumi City, Kyung Buk, Korea (Corée), 730-350
- Samsung Electronics Iberia, S.A. Pol. Ind. Riera de Casdes, Via Augusta, n-10 08184 Palau de Plegamans, Barcelona, Espana

**Le téléphone SGH-A400 a été testé et s'est avéré conforme aux normes relatives à l'émission de fréquences radio. En outre, nous déclarons que cet appareil répond à la directive 1999/5/EC.**

**La procédure de déclaration de conformité, définie dans l'article 10, puis reprise à l'alinéa IV de la directive 1999/5/EC <sup>a</sup> été conduite sous contrôle de l'organisme suivant :** 

**BABT, Claremont House, 34 Molesey Road, Walton-on-Thames, KT12 4RQ, Numéro d'identification UK : 168**

*Documentation technique détenue par :*

Samsung Electronics Euro QA Lab.

*Documentation disponible sur demande auprès du fabricant*

Samsung Electronics Co., Ltd. Suwon P.O.Box 105 Kyungki-Do, Korea (Corée) 440-600

![](_page_67_Picture_15.jpeg)

2001-07-25

(lieu et date de parution) (nom et signature du responsable dûment habilité) **JUNGKWAN CHOI / Directeur des ventes**

#### *ou auprès d'un représentant agréé dans l'union européenne.*

Samsung Electronics Euro QA Lab. Blackbushe Business Park, Saxony Way, Yateley, Hampshire, GU46 6GG, UK (Royaume-Uni)

![](_page_67_Picture_20.jpeg)

2001-07-25

**IN-SEOP LEE / Directeur général**

(lieu et date de parution) (nom et signature du responsable dûment habilité)

![](_page_67_Picture_25.jpeg)

![](_page_67_Picture_26.jpeg)

.

ébut du nom

"  $\Xi$ 

léfiler la liste

ber un numér

r la touche